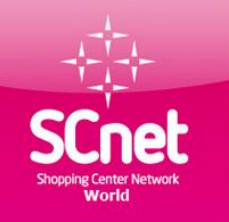

SCNetwork MO Kft 1191 Budapest, Üllői út 206. B ép. I. lph. IV. em. 440. **Cégjegyzékszám:** 1309145580 **Adószám:** 23276107 – 2 – 43 OTP Bank Zrt. : 11742283-20040479-00000000 Weboldal: https://www.scnetworld.com/hu

# Shopping Center Network World

# A vásárlás jövője

# A weboldalon található információk webiroda használati útmutató

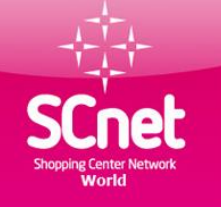

# Tartalomjegyzék

1 oldal Főoldal 2 oldal Tartalomjegyzék 3 oldal SCnet weboldal linkje 4-5 oldal Törzsvásárlói regisztráció 6 oldal Termékpartner kereső 7-8 oldal Webkonferencia belépés 9 oldal Marketing terv 10-11 oldal Bejelentkezés a webirodánkba 12 oldal Webiroda útmutató 13 oldal Személyes adatok 14-15 oldal Törzsvásárlói kártya készítése

16-26 oldal Lekérdezések menü 27 oldal 0.GO Menü funkciók 28 oldal Pénz befizetése az irodába 28-33 oldal " PP " lerendelése 34 oldal Utalványozás, számla fizetés 35-40 oldal Sodexo utalvány rendelése 41-47 oldal SCnet telefonszámla fizetés 48-49 oldal Agip üzemanyagkártya rendelés 50 oldal Elérhetőségek, linkek

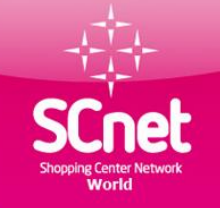

## A weboldalon elérhető funkciók

**Weboldal címe: www.scnetworld.com/hu**/

Regisztráció

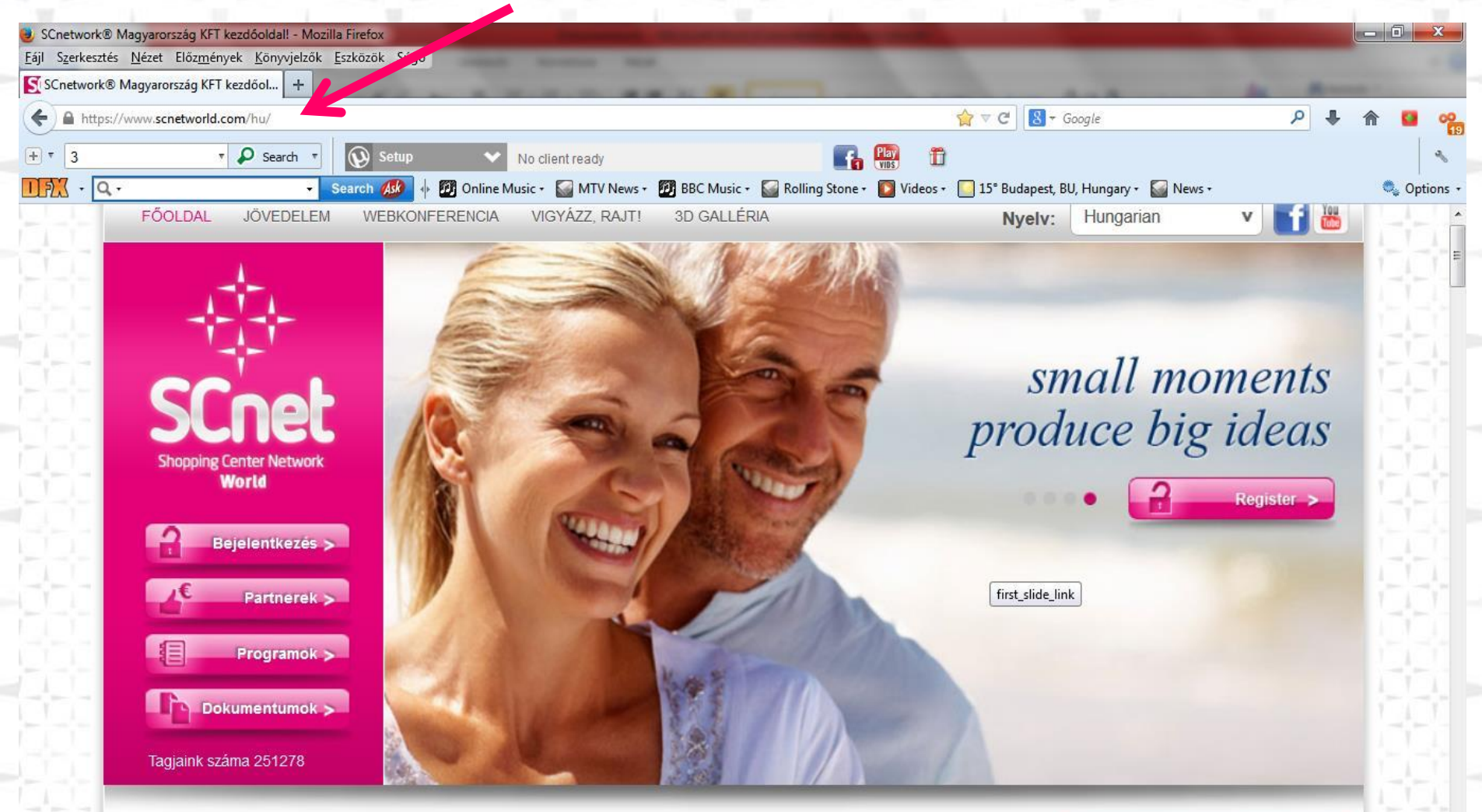

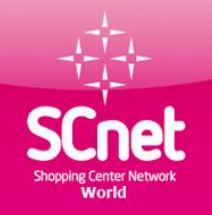

## A webfelületen elérhető funkciók Törzsvásárlói regisztráció

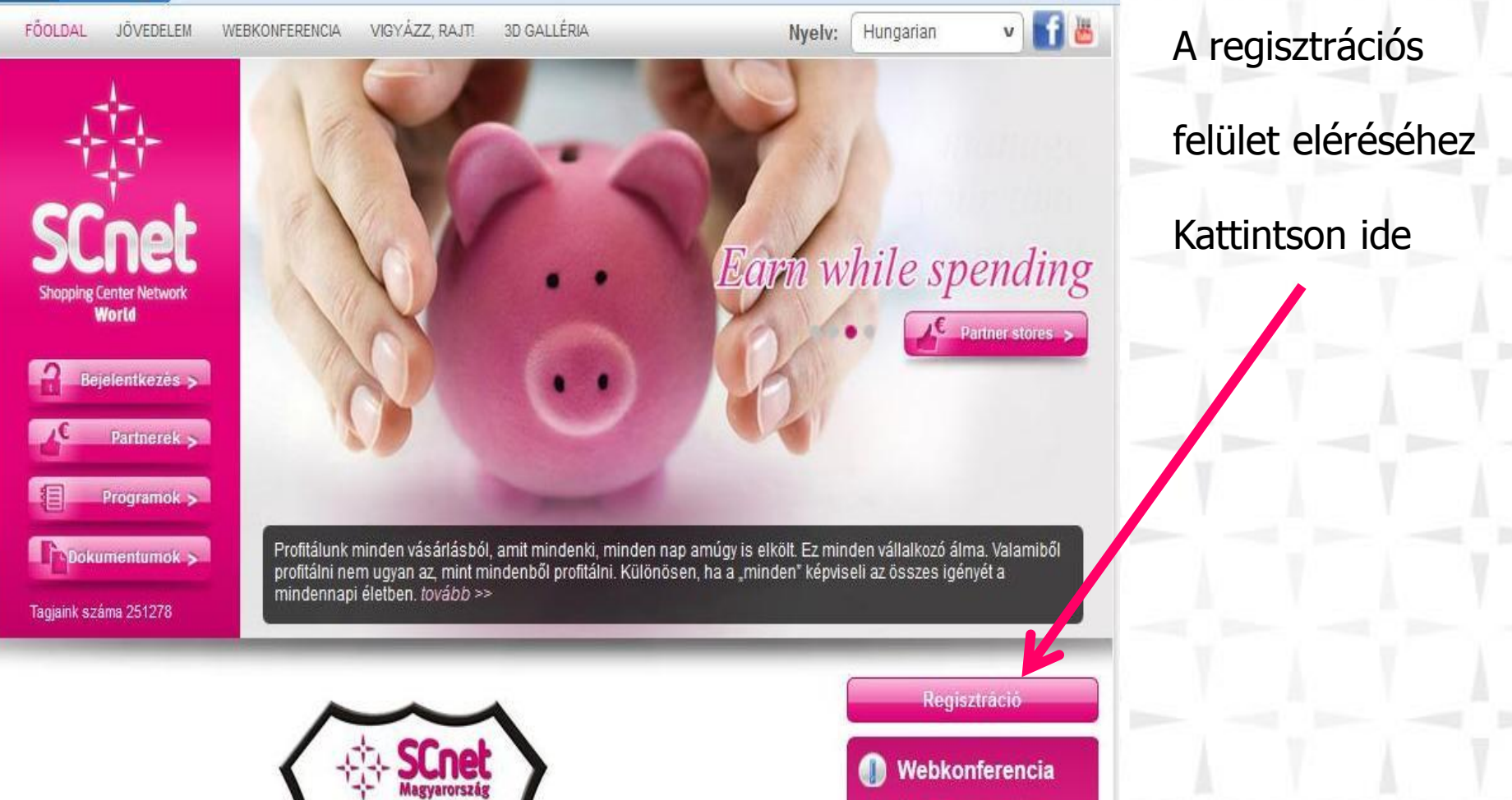

2011.04.01-től minden hétköznap 20:00-tól és minden reggel 8:30-tól Fő témáink: az üzleti lehetőség

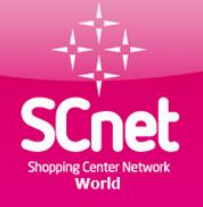

## A webfelületen elérhető funkciók Törzsvásárlói regisztráció

#### Regisztráció

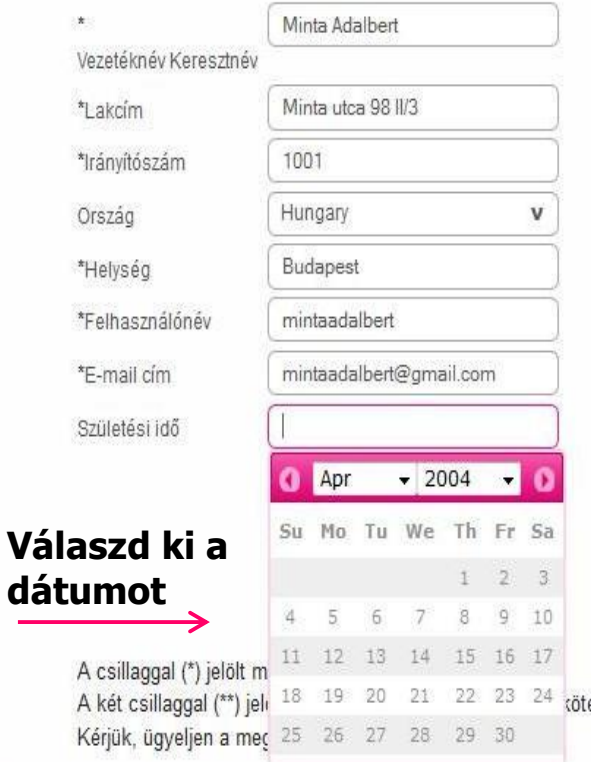

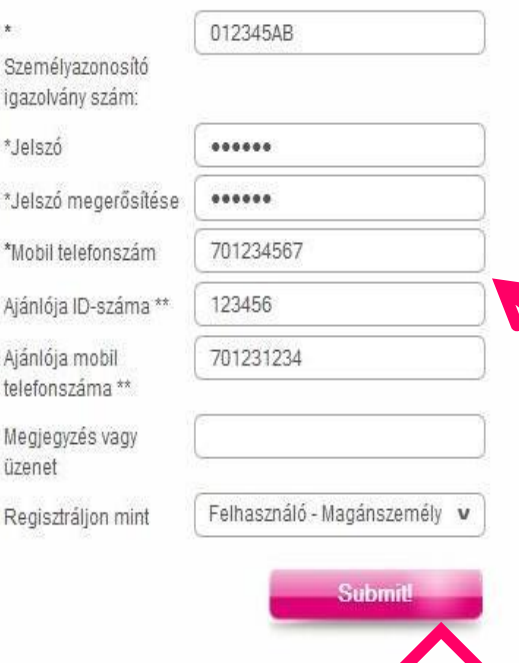

Ha kész a kitöltés

**FIL** 

kattints ide

#### **Adatlap kitöltése**

**Regisztrálni csak akkor lehet ha van olyan személy aki ajánlotta neked a rendszert !! Az ajánlód ID számát és mobil számát ide kell beírni.**

**Cég regisztrálása esetén a születési idő helyett a cég alapítás dátumát, személy azonosító igazolvány helyett az adószámot kell megadni**

Copyright © 2014 SCnet World. All rights reserved

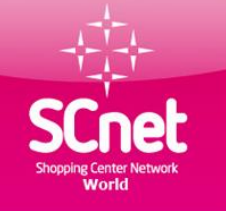

#### Termék partnerek menü

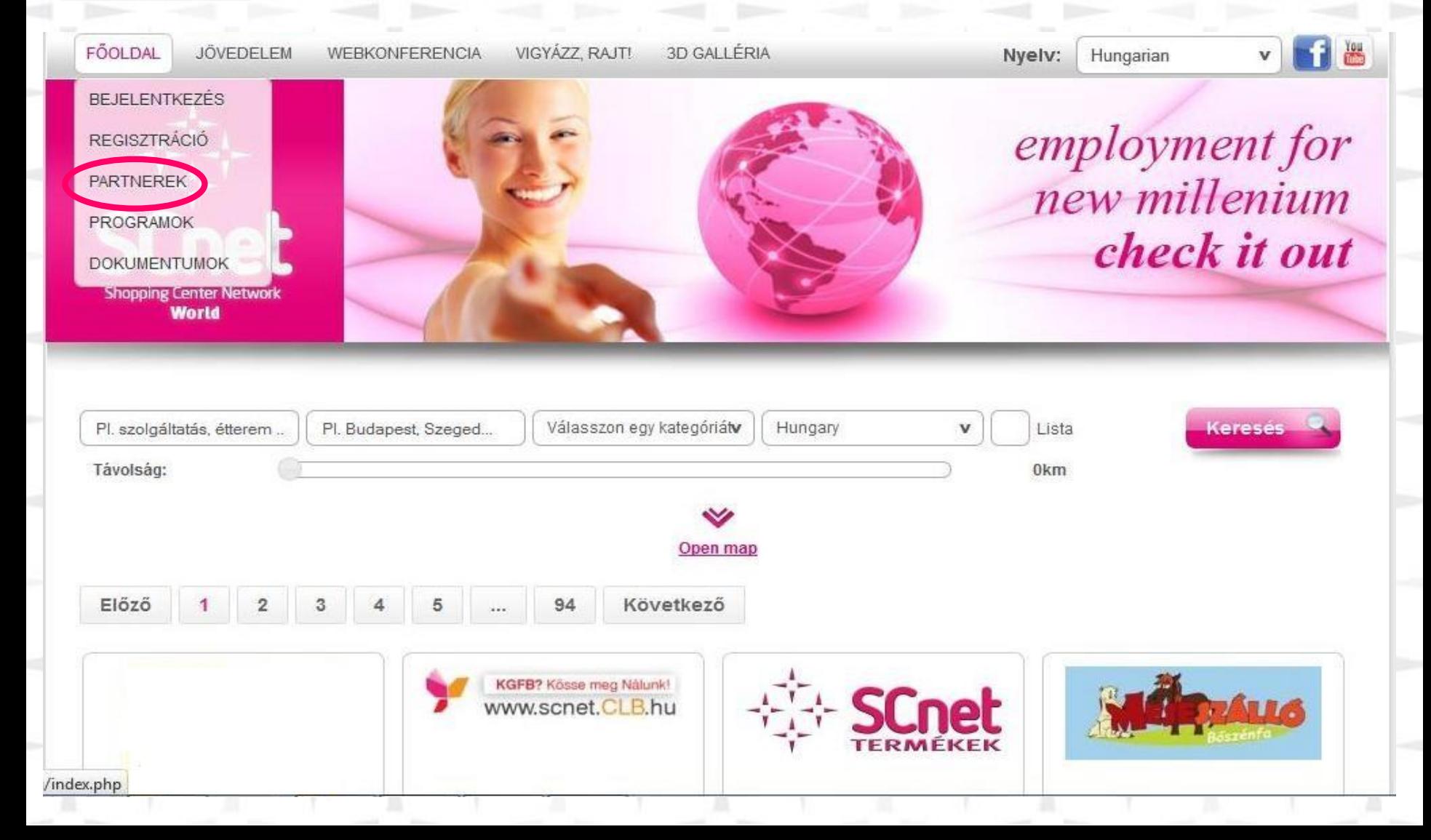

#### Webkonferencia

#### Hétfőtől – péntekig 20 órakor, szombaton 19 órakor

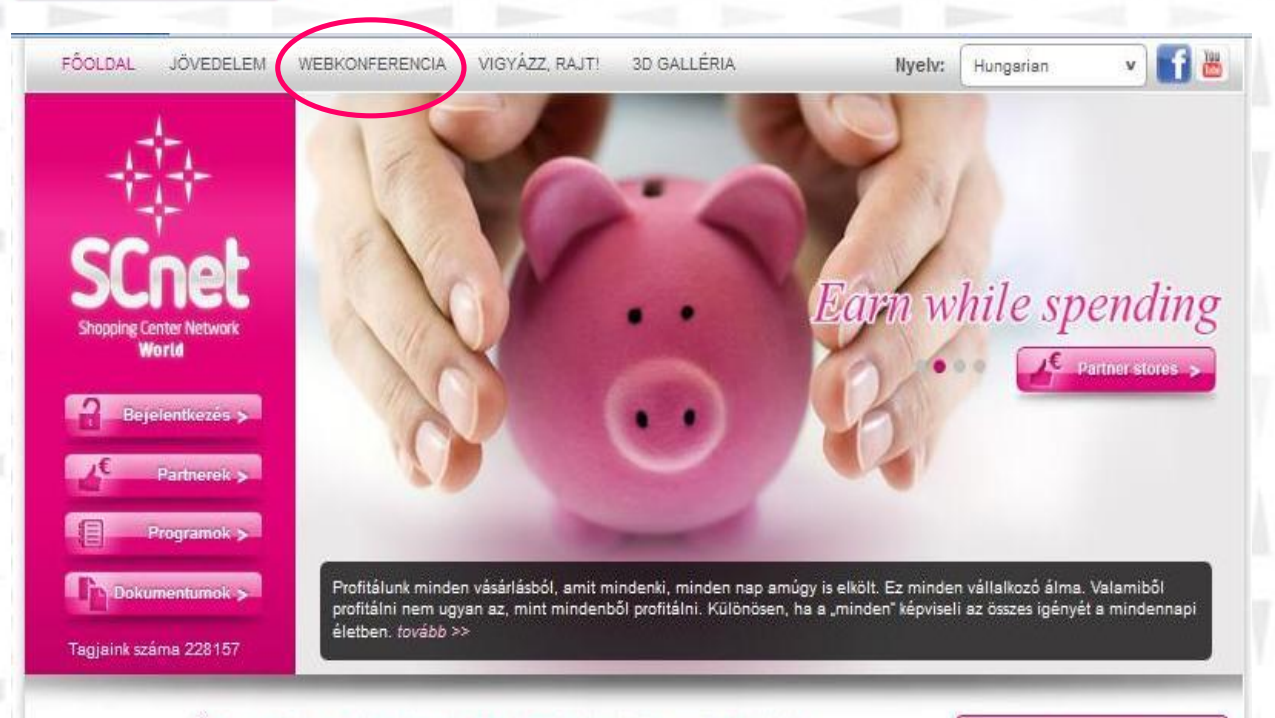

#### Üdvözöljük a SCnetwork Mo. KFT hivatalos weboldalán!

Ezen a honlapon információkat talál egy nagyon dinamikus üzletről és annak hálózatépítési terveiről.

**SCnet** 

Morld

A regisztráció teljesen díj- és kötelezettségmentes! Cégünk szemináriumokat szervez sikeres MLM vezetők részvételével, hogy segítse az Ön üzleti fejlődését! Ragadja meg az alkalmat, csatlakozzon most!

FELHÍVÁS! Weboldalunkon minden hiteles információ időben megtalálható lesz, ezért érdemes honlapunkra naponta ellátogatni. Megkérünk minden egyes érdeklődőt, hogy ajánlatainkat, feltételeinket és minden információt tisztán, változatlan tartalommal adjon tovább! Amennyiben olyan információkat hall, melyeket itt nem talált meg, kérjük, tekintse azt valótlan, hitelt nem érdemlő szóbeszédnek mindaddig, amíg erről weboldalunkon hivatalos tájékoztatást nem adunkl

#### **Regisztráció**

#### Webkonferencia

04.01-tol minden hétköznap 20 órától és minden reggel 9 örától. Fő témáink: az üzleti lehetőség részletes bemutatása motivácios treningek es hálózatépítési tanácsok gyakorlatok

Webkonferencia

A webkonferencia gomb

gombra kattintva

új ablak nyílik, ahol egy

chat szobába kerülünk.

Nevünk megadásával

tudunk belépni.

#### Webkonferencia chat szoba

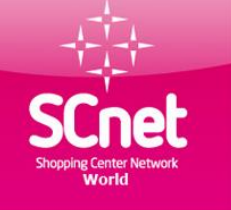

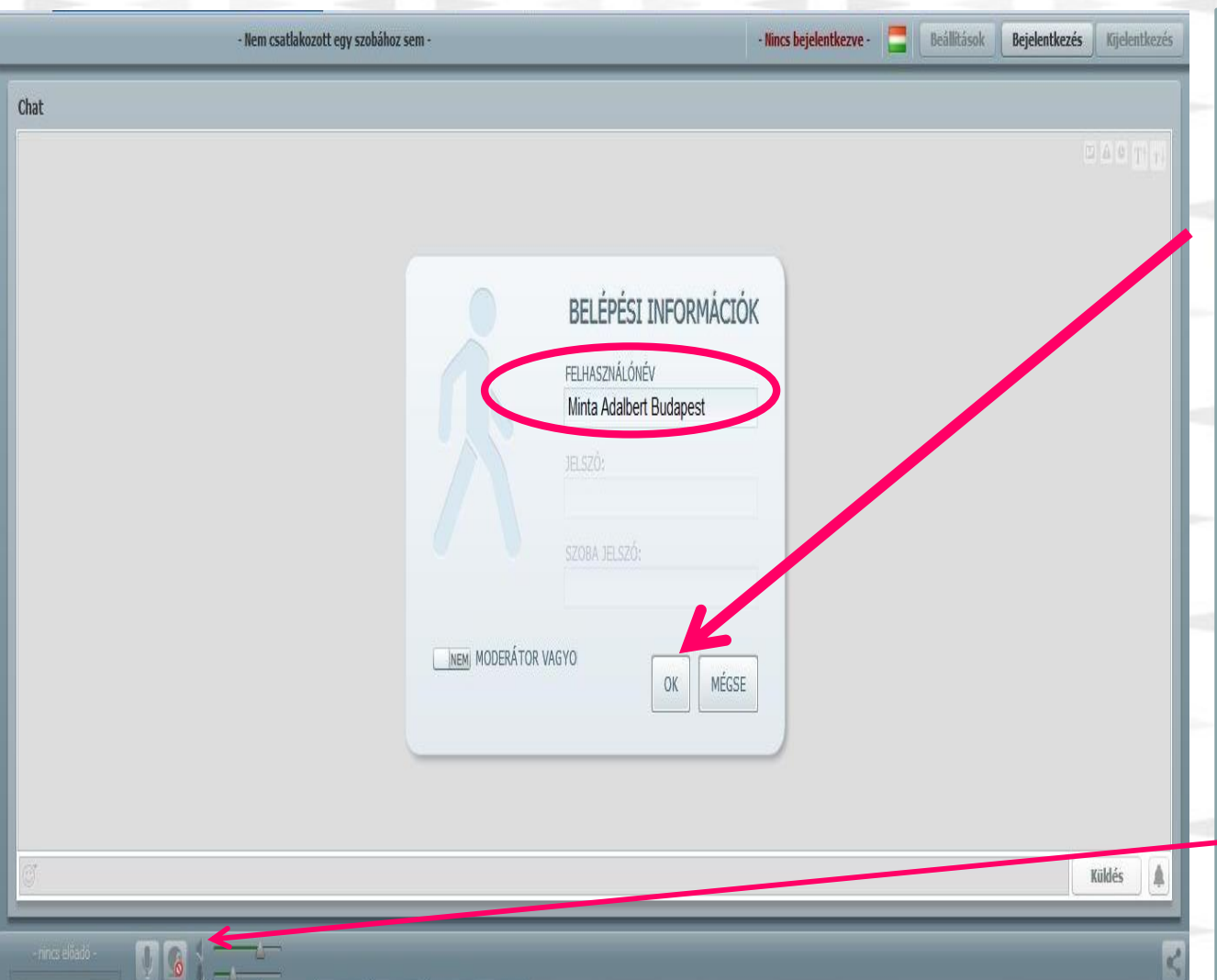

Nevünk beírása és a Településnév beírása után kattintsunk az "OK " gombra. Pár másodperc után, betölt a program és élvezheted is a webkonferencia adta lehetőségeket.

Ha nincs hang figyeljünk rá hogy a lenti ikonok ne legyenek kikapcsolva

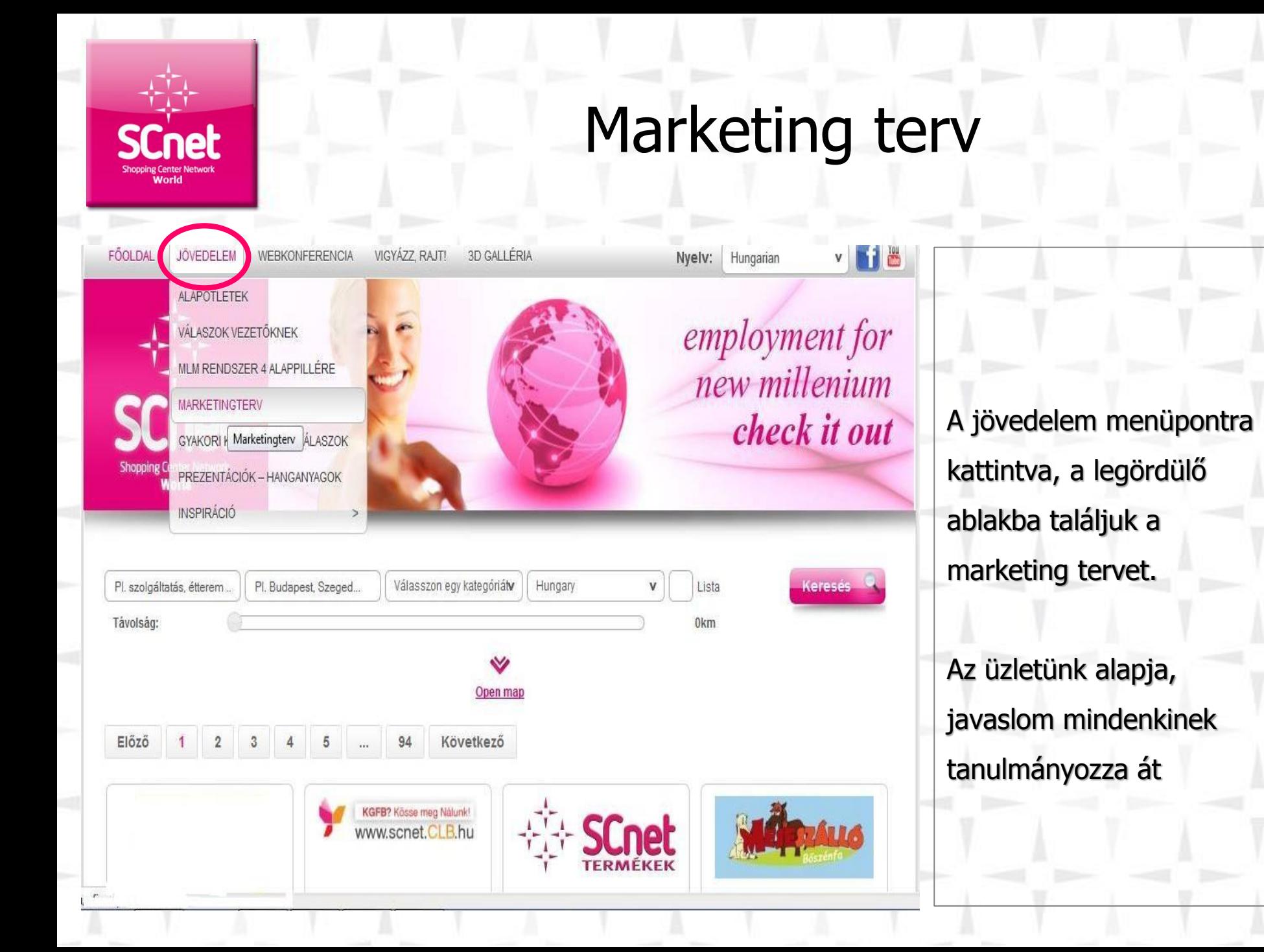

## Webiroda használati útmutató

FOOLDAL JOVEDELEM **WEBKONFERENCIA** VIGYA77 RAIT 3D GALLERIA

**SCnet** 

**Morld** 

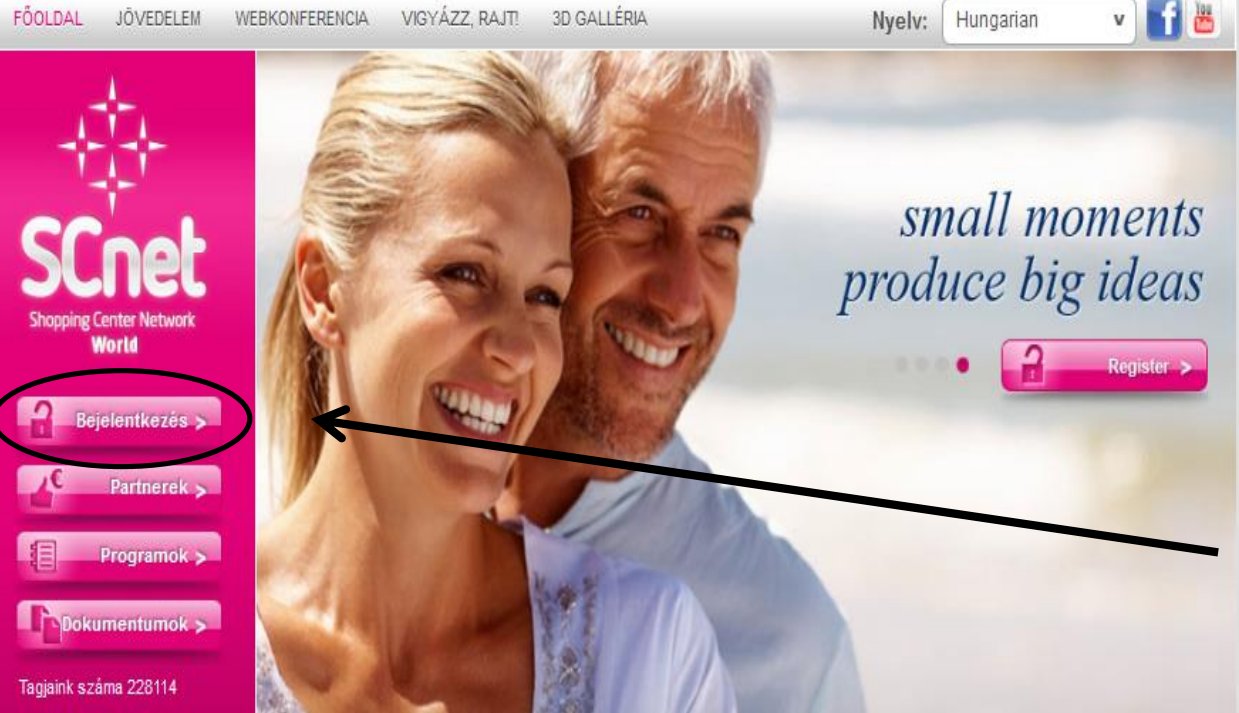

#### Üdvözöljük a SCnetwork Mo. KFT hivatalos weboldalán!

Ezen a honlapon információkat talál egy nagyon dinamikus üzletről és annak hálózatépítési terveiről.

A regisztráció teljesen díj- és kötelezettségmentes! Cégünk szemináriumokat szervez sikeres MLM vezetők részvételével, hogy segítse az Ön üzleti fejlődését! Ragadja meg az alkalmat, csatlakozzon most!

FLHÍVÁS! Weboldalunkon minden hiteles információ időben megtalálható lesz, ezért érdemes honlapunkra

#### Regisztráció

#### Webkonferencia

2011.04.01-tol minden hétköznap 20 órától és minden reggel 9 órától. Fő témáink: az üzleti lehetőség részletes bemutatása, motivációs tréningek és hálózatépítési tanácsok, gyakorlatok.

Kattints a Bejelentkezés gombra, majd a felugró ablakba írd be a regisztrációkor általad megadott felhasználó neved és jelszavad.

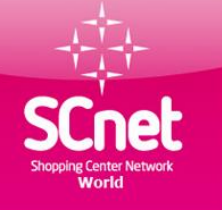

## Webiroda belépés

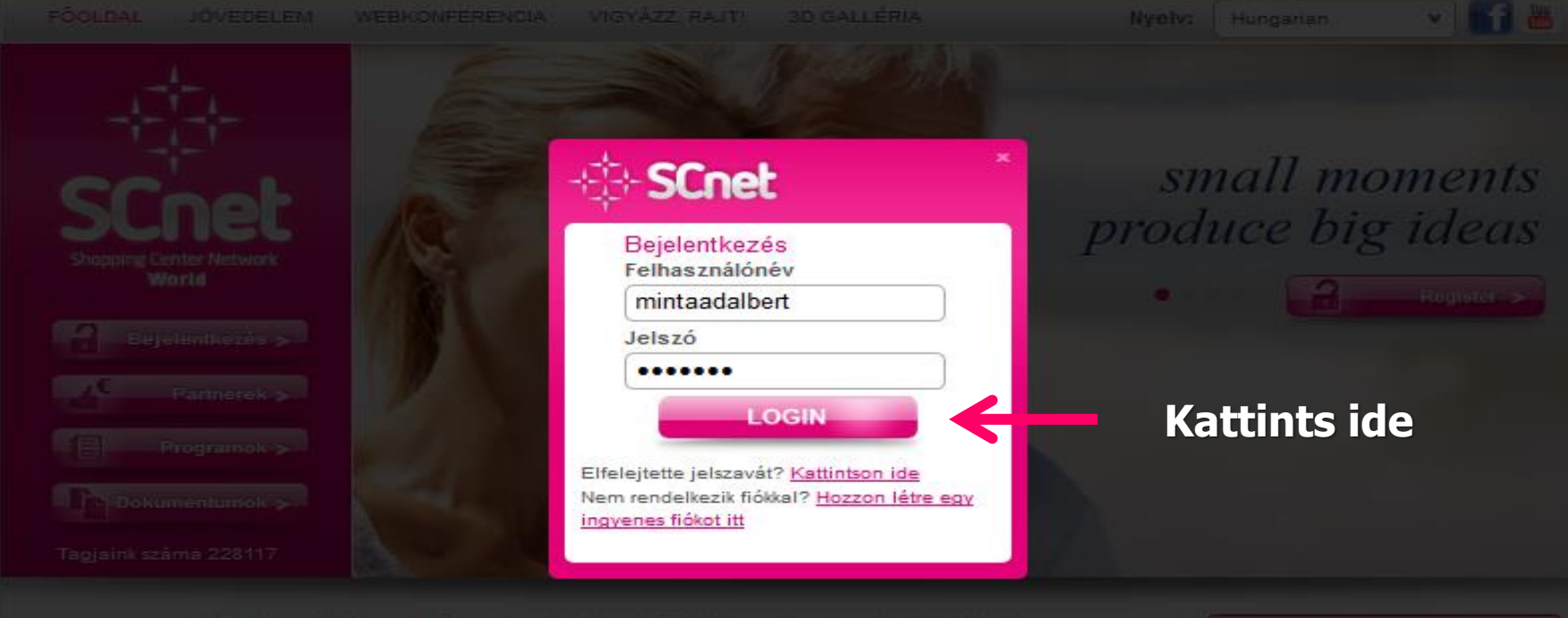

#### Udvözöljük a SCnetwork Mo. KFT hivatalos weboldalant

Ezen a honlapon információkat talál egy nagyon dinamikus üzletről és annak hálózatépítési terveiről.

A regisztráció teljesen díj- és kötelezettségmentes! Cégünk szemináriumokat szervez sikeres MLM vezetők részvételével, hogy segítse az On üzleti fejlődését Ragadja meg az alkalmat, csatlakozzon most

FELHIVÁS! Weboldalunkon minden hiteles információ időben megtalálható lesz, ezért érdemes honlapunkra naponta ellátogatni. Megkérünk minden egyes érdeklődőt, hogy ajánlatainkat, feltételeinket és minden információt tisztán, valtozatlan tartalommal adjon tovább! Amennyíben olyan információkat hall, melyeket itt nem talált meg, kérjük, tekintse azt valótlan, hitelt nem érdemlő szóbeszédnek mindaddig, amig erről weboldalunkon hivatalos tájékoztatást nem adunid

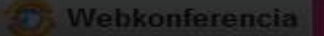

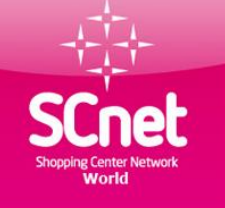

#### Webiroda menü útmutató

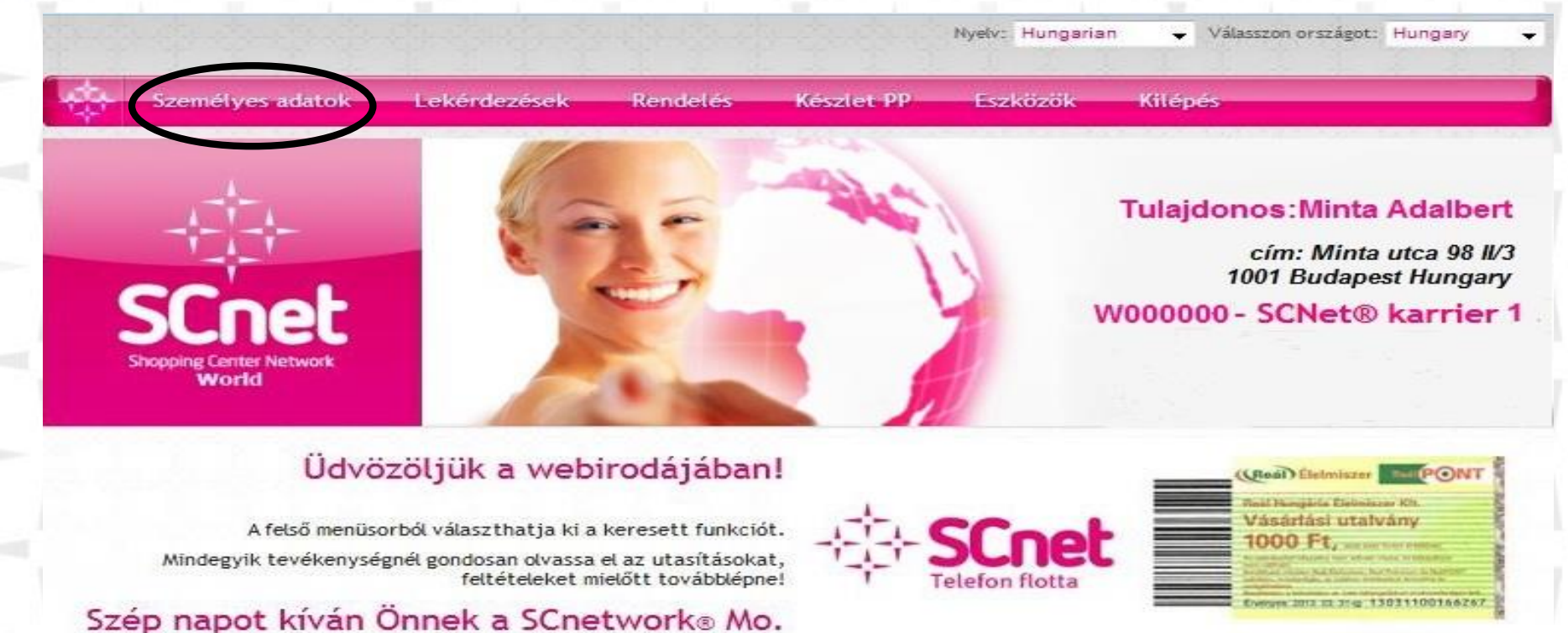

csapata!

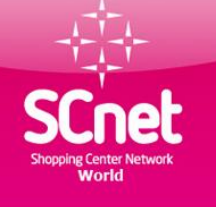

#### Személyes adatok

Nyelv: Hungarian

 $\overline{\phantom{0}}$ 

Személyes adatok Lekérdezések **Rendelés** Készlet PP© Eszközök Kilénés Személyes adatok Személyes adataink megváltozatatása Személyes adatok Jelszóváltoztatás A kötelezően kitöltendő mezőket egy csillaggal (\*) jelöltük. Kérjük, személyes adatai pontosságára fokozottan figyeljen, hiszen cégünk a megadott adatok alapján Auto PP regisztrálja Önt! Ha változtatott az adatain, a továbblépés után kérjük, még egyszer Bank adatok (szerkesztés alatt) ellenőrizze azok helyességét! Telefon ellenőrzése TV kártya készítés Lakcím \* Minta utca 98, IV3 PI. Petőfi utca 88. II/4. Irányítószám \* 1001 PI. 1036 **Budapest** Helység \* PI. Budapest Ország<sup>+</sup> Hungary Felhasználónév\* mintaadelbert PI. kovacsistvan (egy szó, ékezetek nélkül) E-mail cim \* mintaadalbert@gmail.com PI. kovacsistvan@gmail.com Mobil telefonszám \* 701234567 PI. 701234567 (csak számok; kötőjel, szóköz, körzetszám és 06 nélkül) Jegyzetek Megjegyzés vagy üzenet Visszaforgatás \* No reinvest

Tovább az ellenőrzésre

Válasszon országot: Hungary

Copyright @ 2013 SCnet World. All rights reserved.

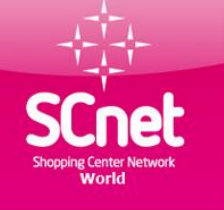

### Törzsvásárlói kártya elkészítése

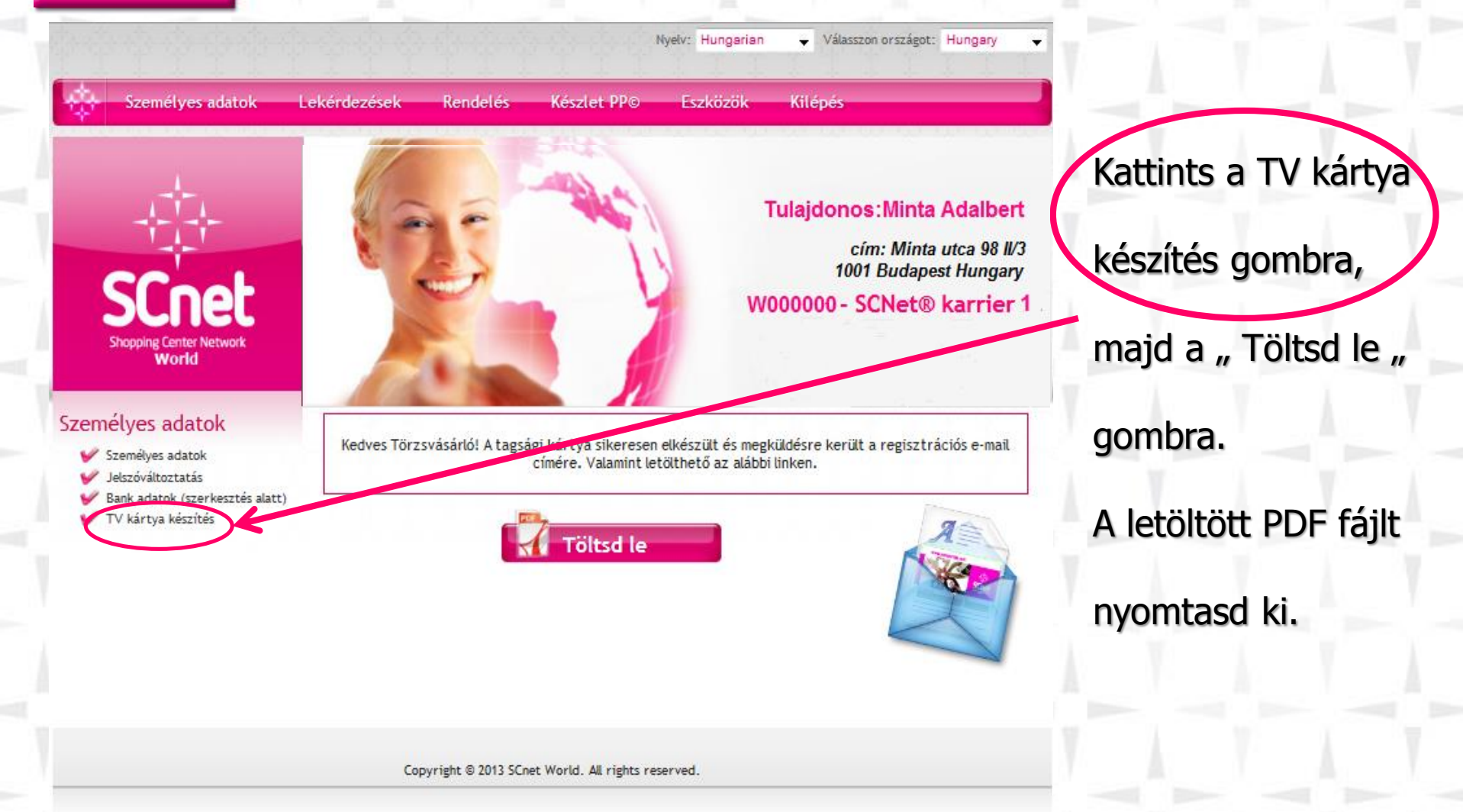

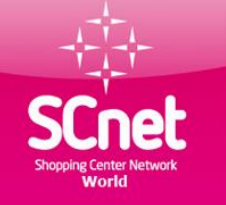

## Törzsvásárlói kártya

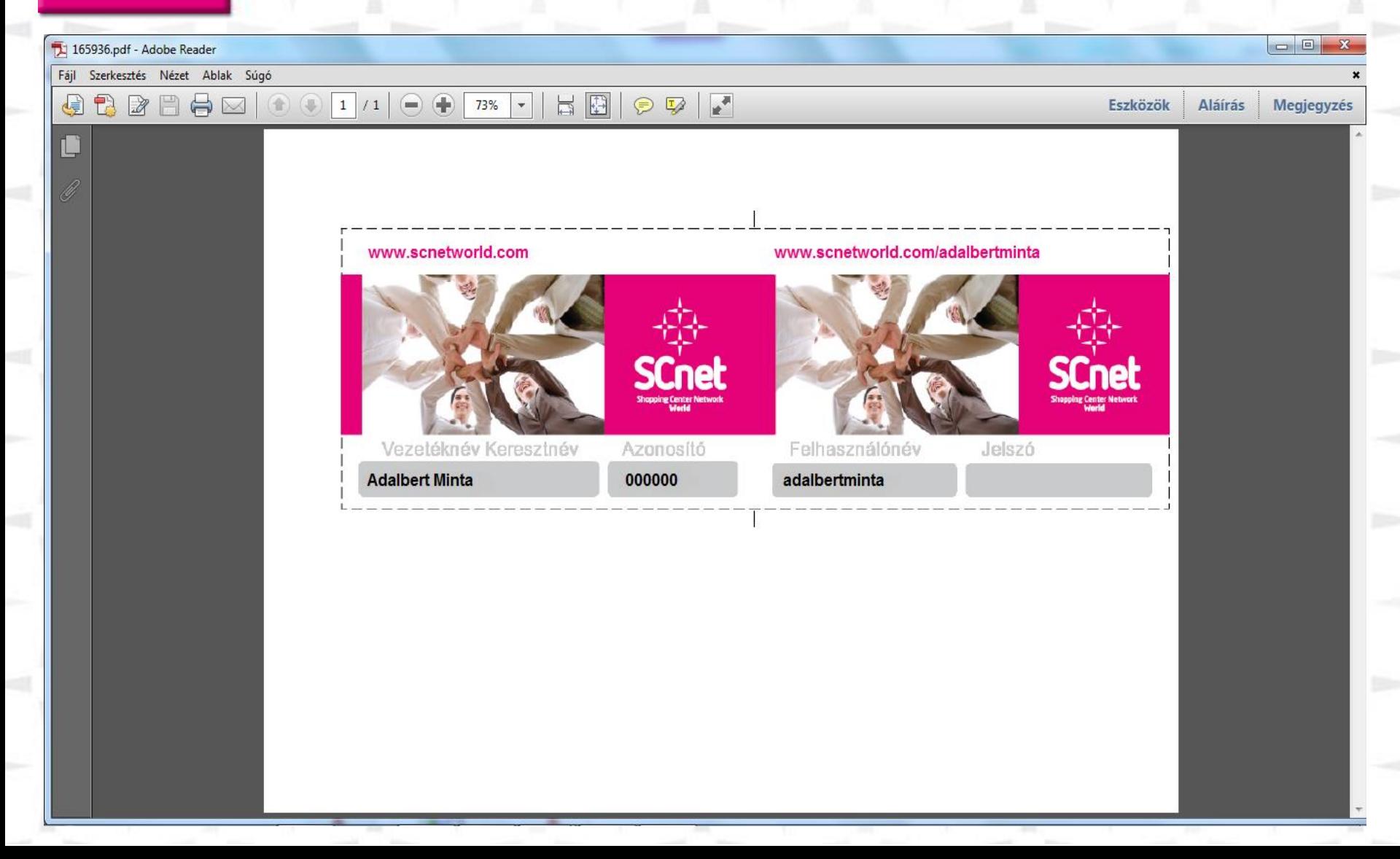

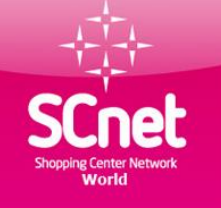

#### Lekérdezések menüpont

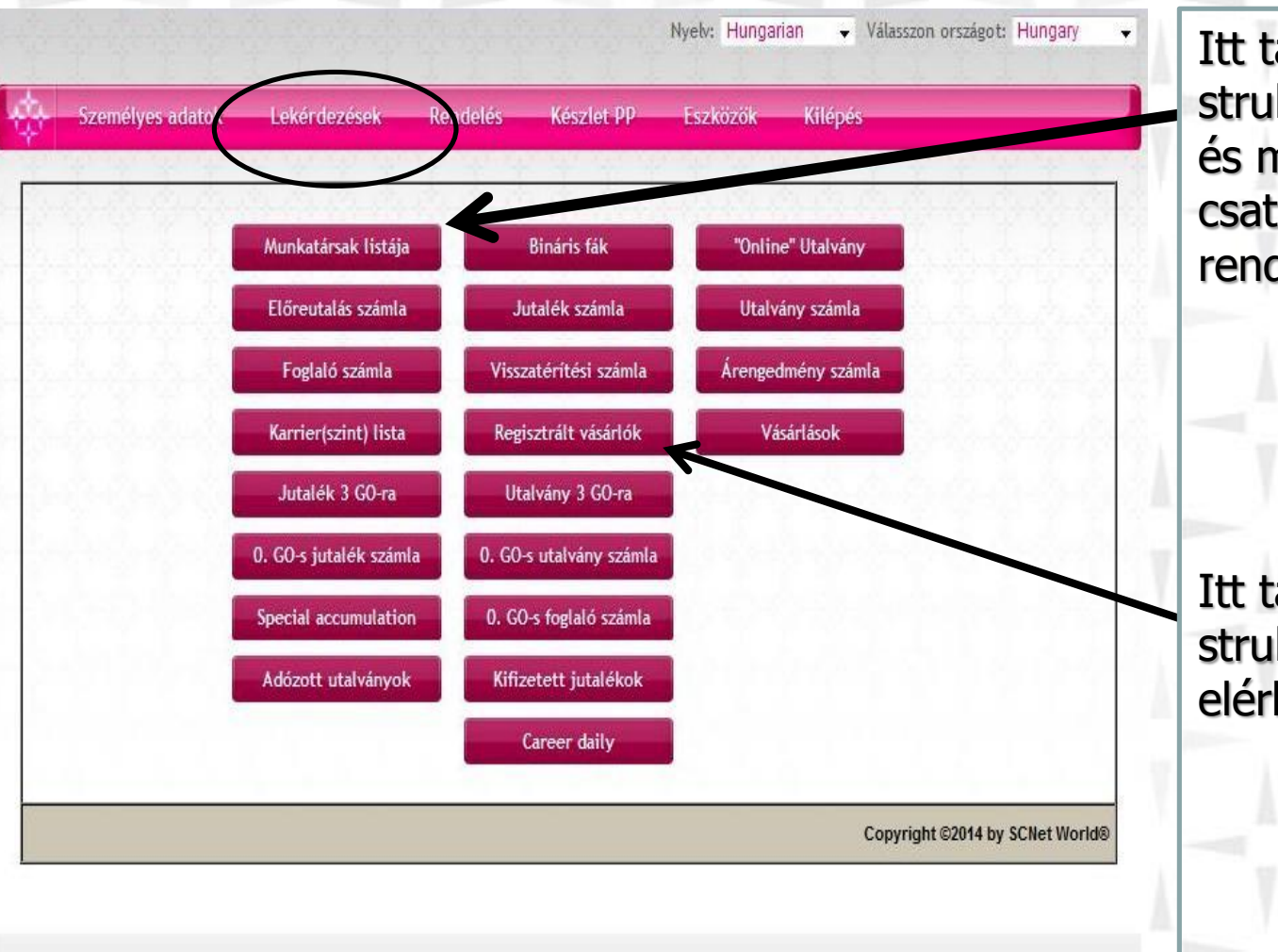

Itt találhatók a munkatársi strukturád tagjai.Akiket te és munkatársaid csatlakoztattak a rendszerhez.

Itt találhatóak a vásárlói strukturád tagjainak elérhetőségei

Copyright © 2014 SCnet World. All rights reserved.

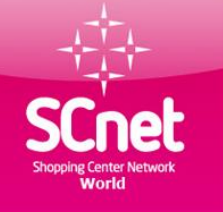

### Lekérdezések menüpont előreutalási számla

első Előző 1 2 3 4 5 Következő Utolsó

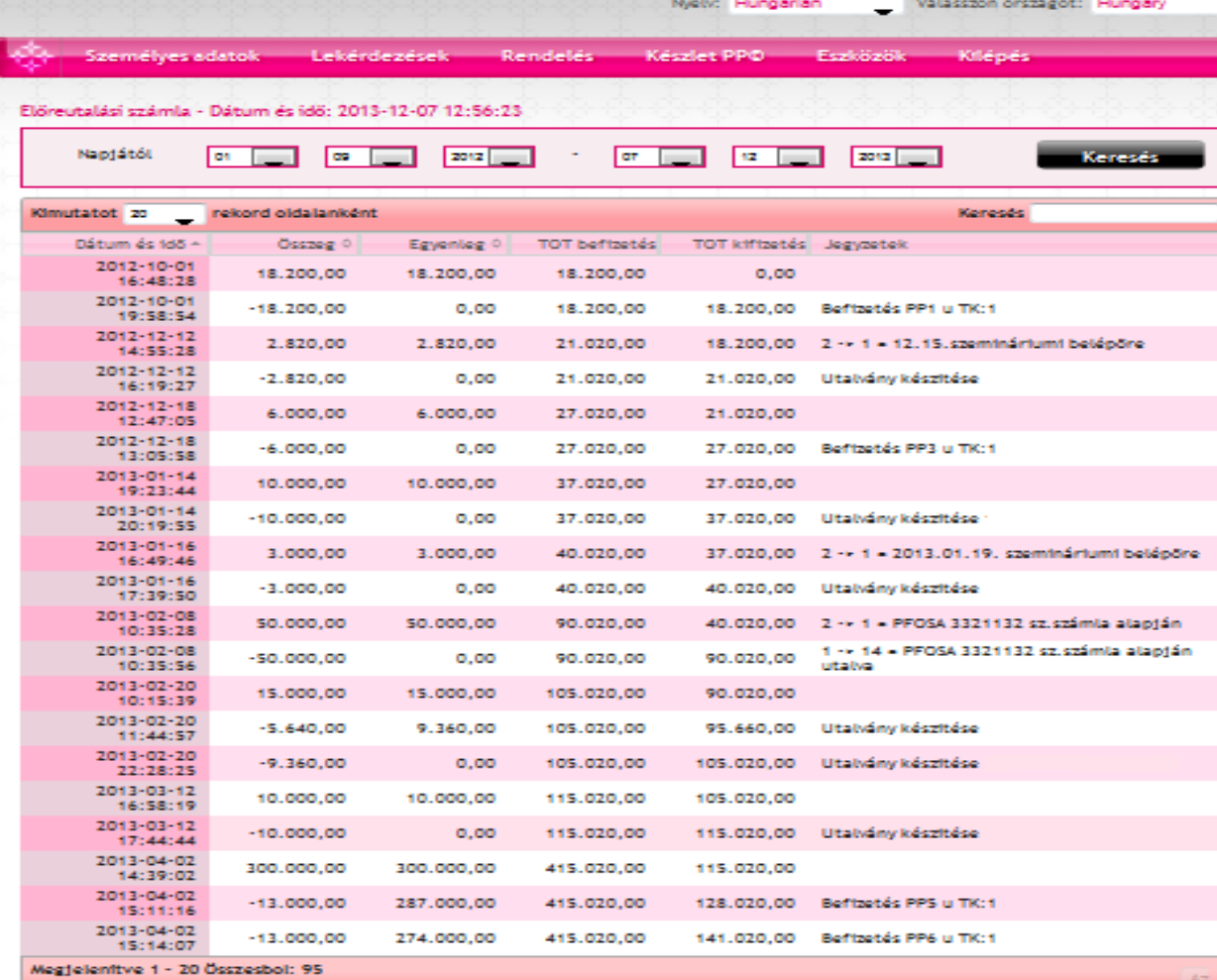

Itt követheted az irodádba befizetett összegeket amit vásárlásra szeretnél költeni. Illetve ide könyvelődik a vásárlásaid után kapott 1% kedvezmény összege is

Kivéve azon vásárlások, ahol Puebla Előnyökháza utalvánnyal fizettél.

Teljes összeg: 683.317,77 HUF

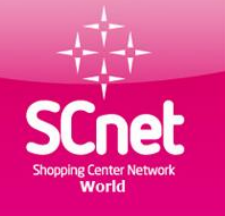

Teljes összeg: 91.000,00 HUF

### Lekérdezések menüpont foglaló számla

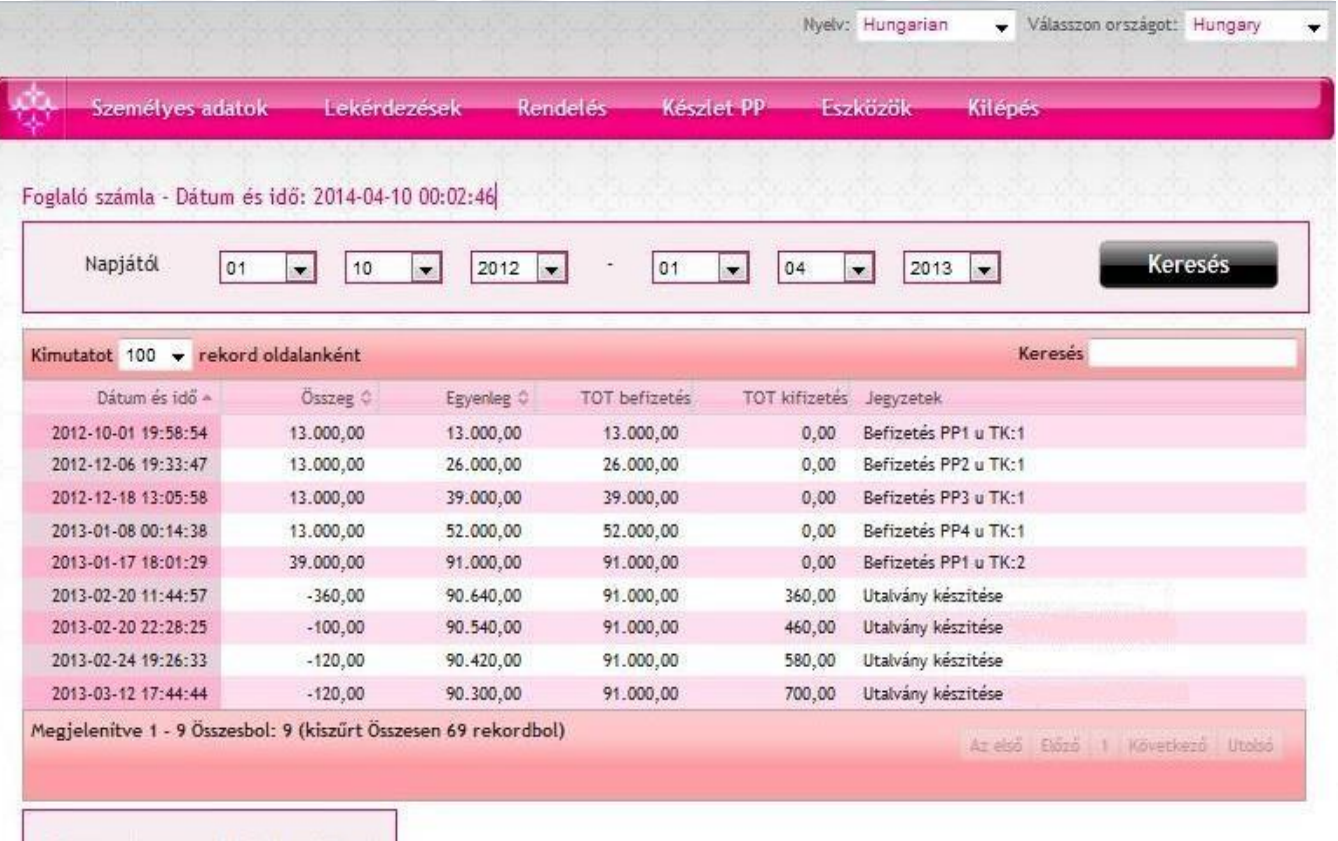

Itt találod meg a pozíciók foglalózására befizetett összegeket. Illetve itt követheted hogy a vásárlásaid során mennyi pénzt használtál fel a foglaló számláról

Copyright @ 2014 SCnet World. All rights reserved.

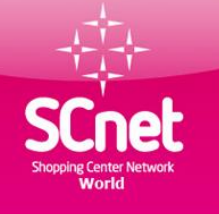

### Lekérdezések menüpont karrier szint lista

Nyelv: Hungarian Válasszon országot: Hungary

Személyes adatok Lekérdezések Rendeles Eszközök Kilené Készlet PP® Mutasd csak az aktív munkatársakat : J L'Adalbert Minta (w000000) - pozició 1. egység 93/202/415 A SCnetwork® Mo. hálózati karrierszint listája Ha rákattint egy névre, vagy a név melletti plusz gombra, akkor megnyitja a névhez kapcsolódó munkatársi alhálózatot. Ugyanigy be is tudja csukni az alhálózatot. Ha több szintet kíván beolvasni, akkor változtassa meg a szintmélységet és kattintson a Frissit eombra. Ha a teljes hálózatra kíváncsi, akkor adjon meg a szintmélységhez egy nagy számot (pl. 99), majd kattintson a Frissit gombra. Copyright @ 2013 SCnet World. All rights reserved.

Itt találhatóak meg az aktív munkatársaid, akik pozíciót foglalóztak vagy a vásárlásaikból keletkezett pozíciójuk. Az első szám a saját karrier pontok száma A második szám a közvetlen munkatársak karrier pontjainak a száma A harmadik szám a csapat karrier pontok száma

#### Lekérdezések menüpont bináris fa

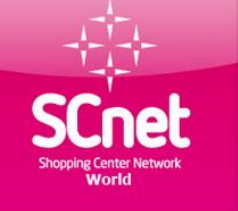

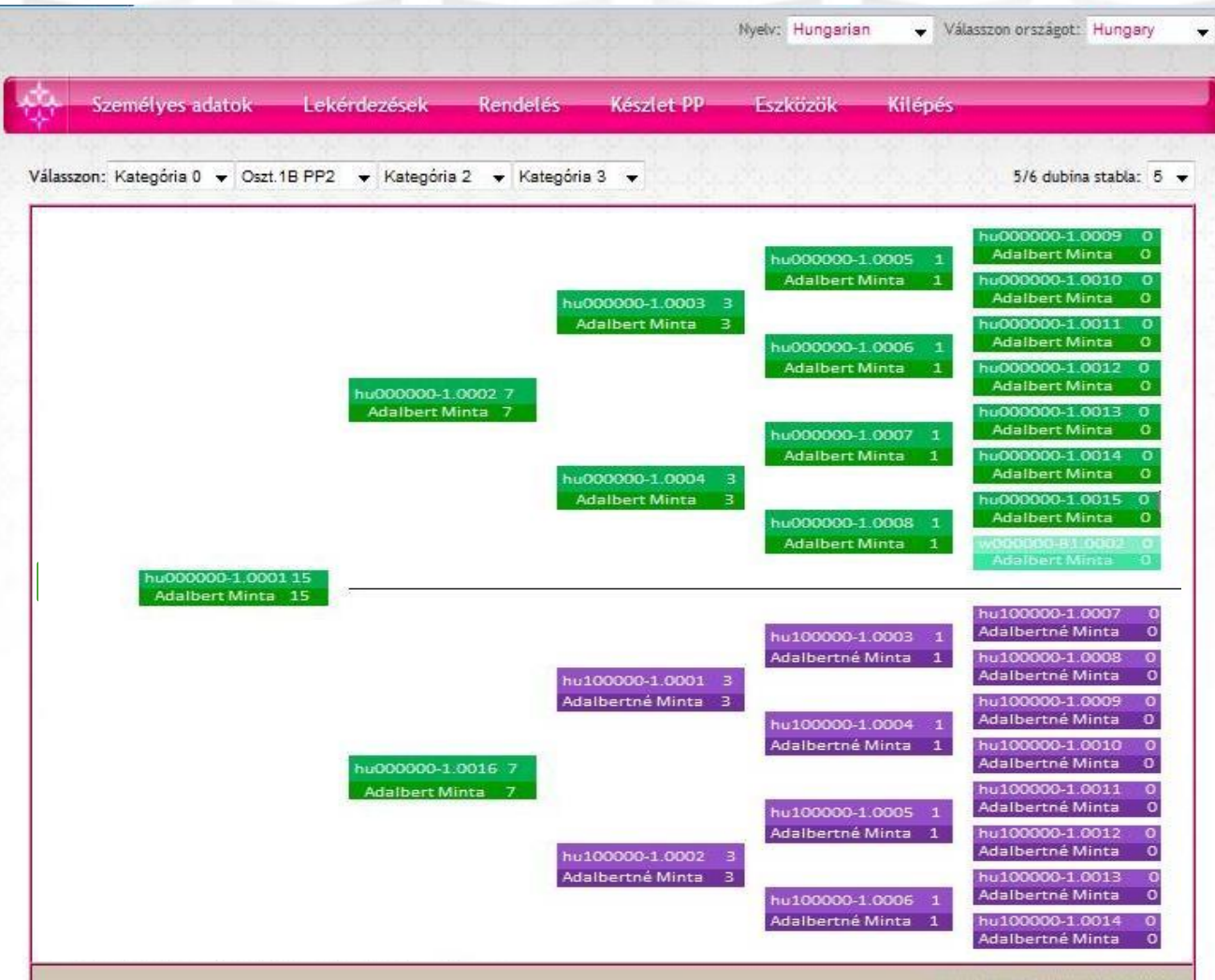

foglalózásból vagy vásárlásokból keletkezett Profitáló Pozíciók ( PP ) Követhetőek hogy alakulnak az együtt Állások és a binárisfa növekedése,és a bónusz PP-k állása. A zöld szinű a saját PP, a világoszöld bónusz PP. A lila szinű a munkatársak PP-je

Itt kerül elhelyezésre a

Copyright @2009 by SCNet World®

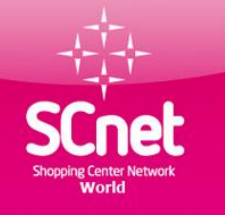

## Lekérdezések menüpont készpénz jutalék

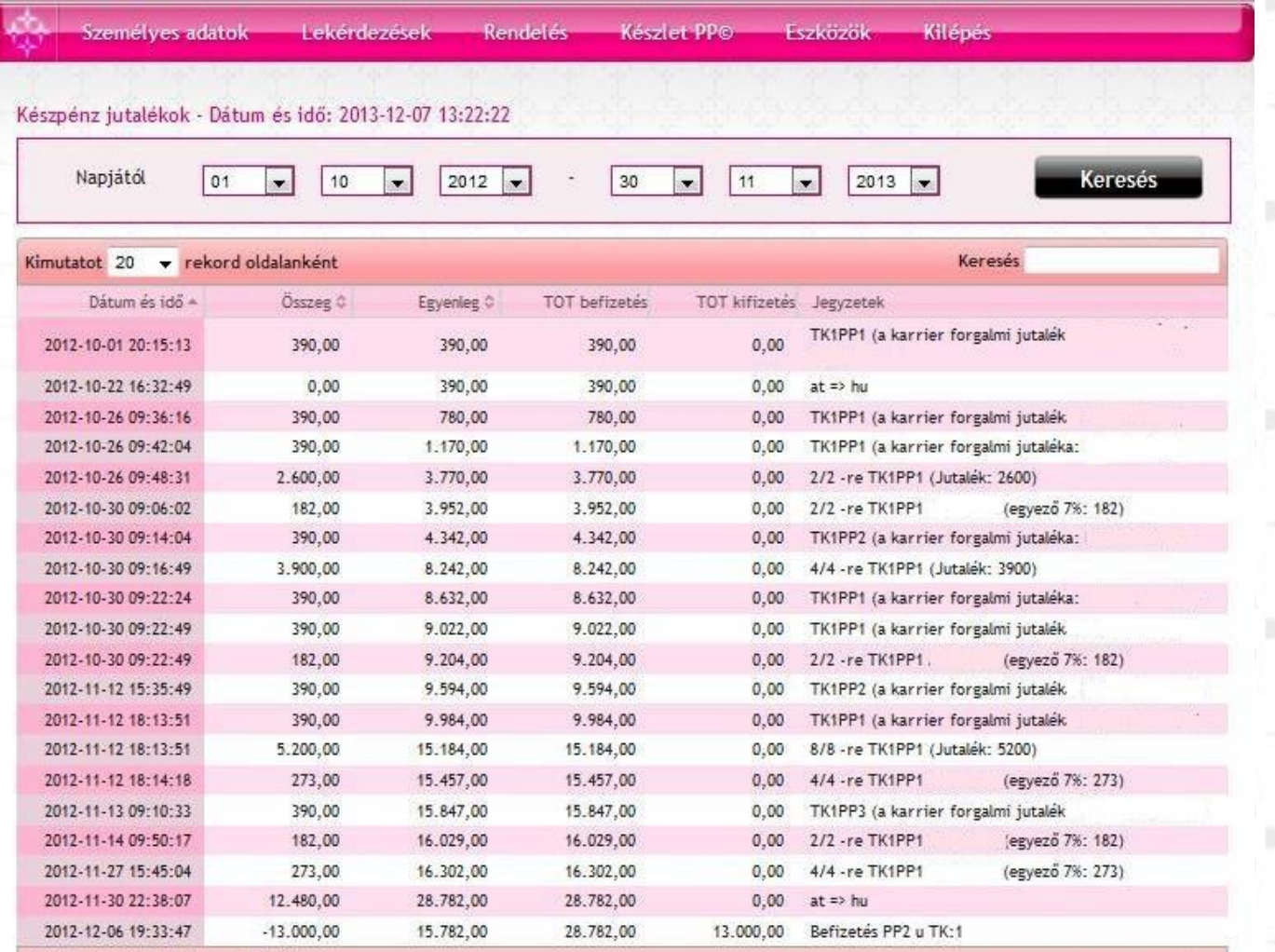

Itt könyvelődik a saját pozíciók után együttállásokból keletkezett jutalékok A karrier jutalékok és a munkatársak jövedelme utáni felül jutalékok is.

Megjelenítve 1 - 20 Összesbol: 365

Az első: Eldző 1 2 3 4 5 Következő Utolsó

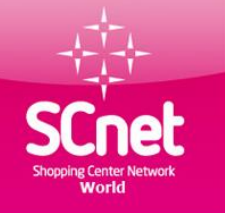

#### Lekérdezések menüpont visszatérítési számla

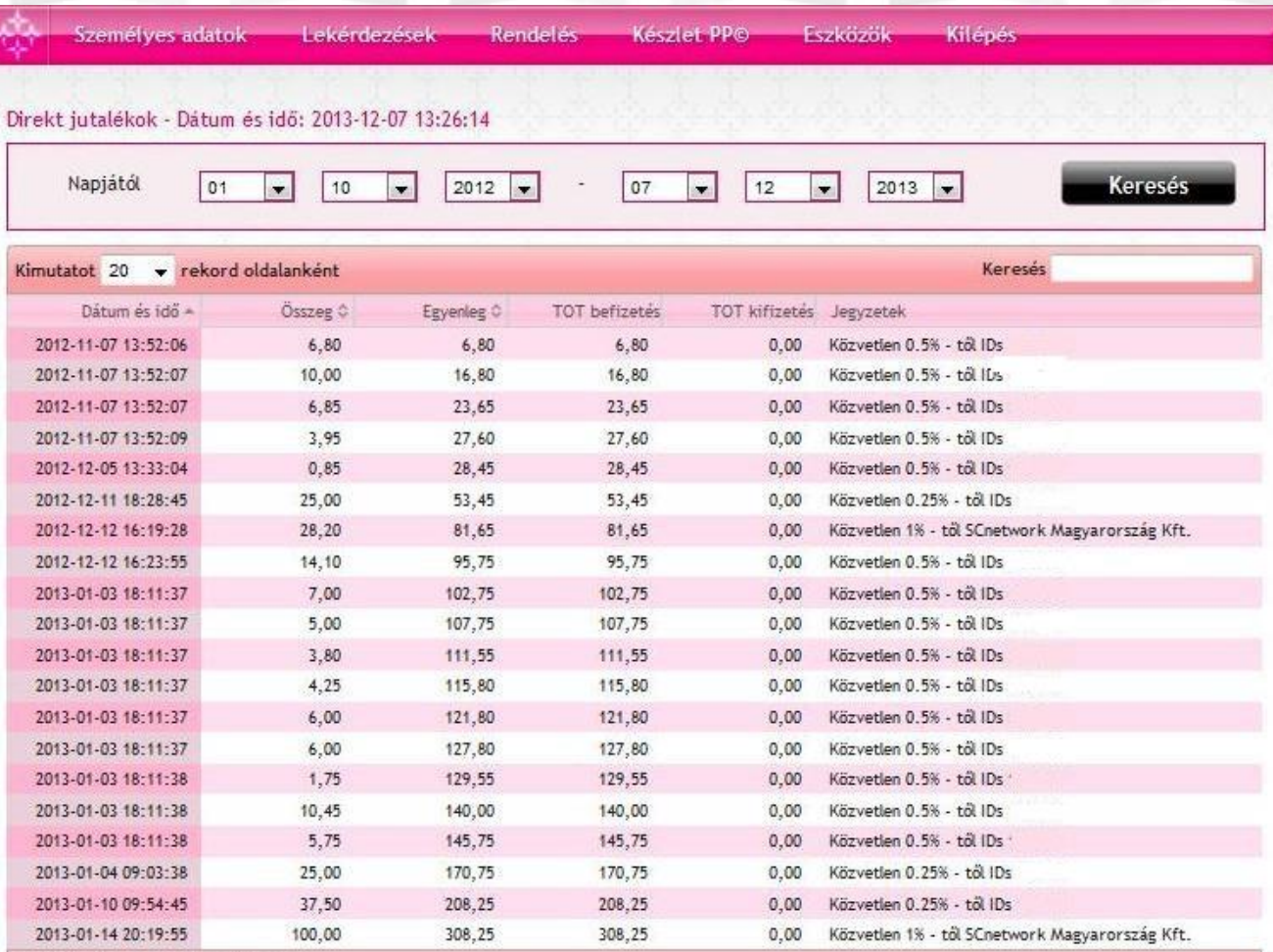

Megjelenítve 1 - 20 Összesbol: 202

Az első Előző | 2 3 4 5 Következő Utolsó

A vásárlói közösségből teljes szélesség, 4 mélységből érkező 0.25 vagy 0.5 % ajánlói jutalék az elköltött összegek után

Kivéve azon vásárlások, ahol Sodexo vásárlási utalvánnyal fizettek. Azok utáni visszatérítés másik számlán kerül jóváírásra a 0.GO-s jutalékszámlán

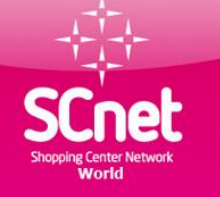

## Lekérdezések árengedmény számla

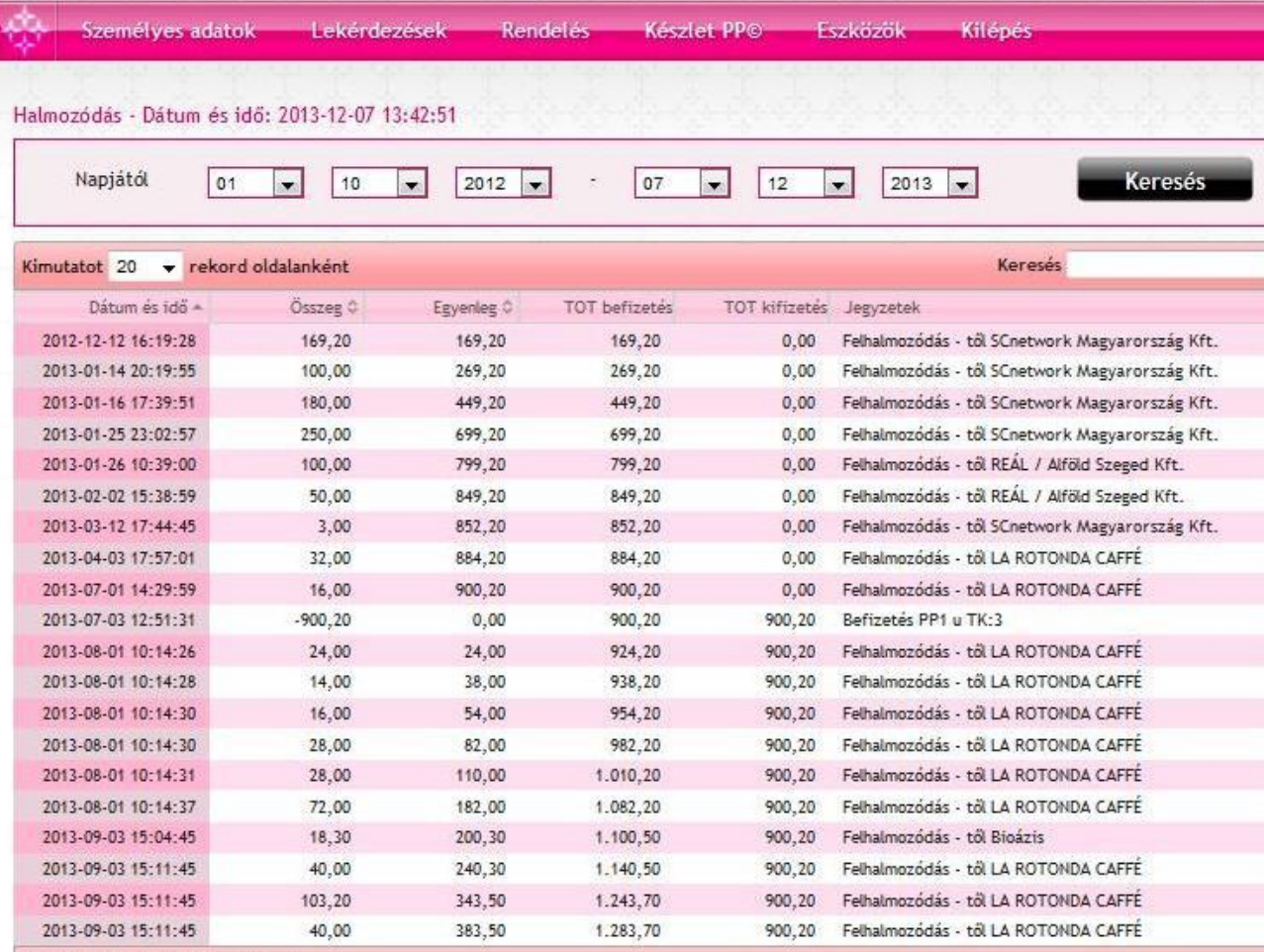

akkor itt gyűlik az árengedmény amiből 13 ezer forintonként PP lesz 5 % alatti partnernél a vásárlási összeg 1 %-a 6 % feletti termékpartnernél a az adott kedvezmény mérték - 4 %-a feletti összeg jóváírása

Ha nem a foglaló

számládat koptatod,

Megjelenítve 1 - 20 Összesbol: 26

Az első Előző | 2 Következő Utolsó

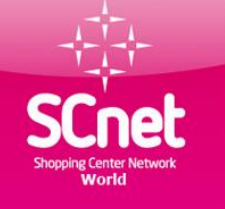

### Lekérdezések vásárlások

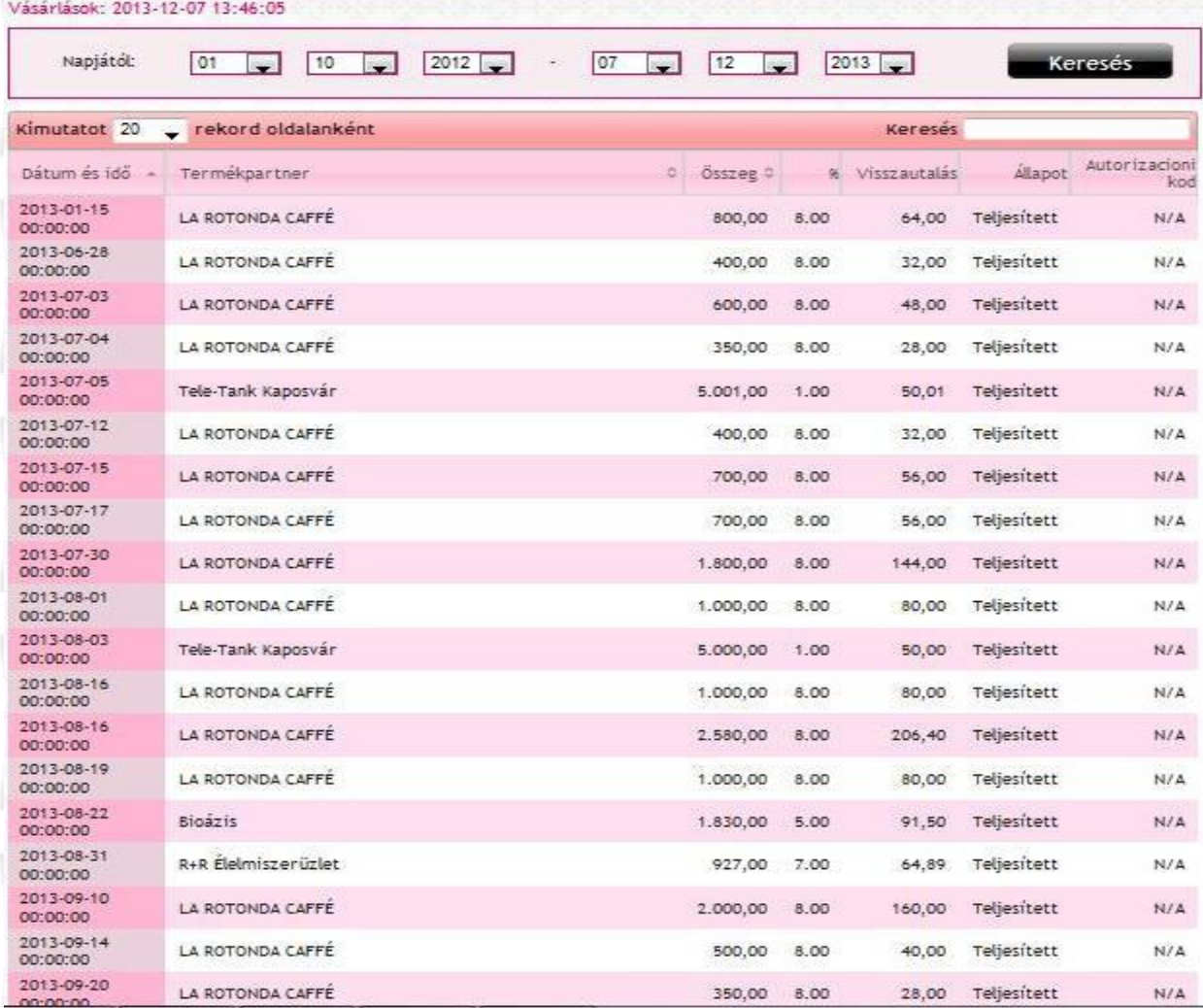

A saját vásárlásainkról ad képet hol és milyen összeget költöttünk a rendszerben. Ellenőrizhetjük hogy elszámolásra került-e a kedvezmény és a vissza térítés

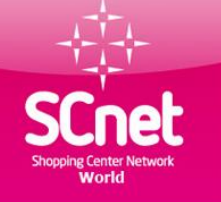

## Lekérdezések online utalványok

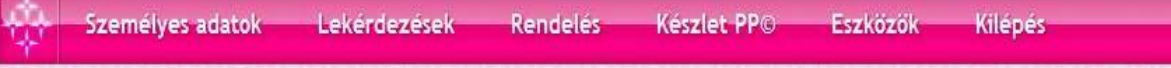

#### Online utalványok listája

Ezen az oldalon lehet böngészni és letölteni az összes online utalványt.

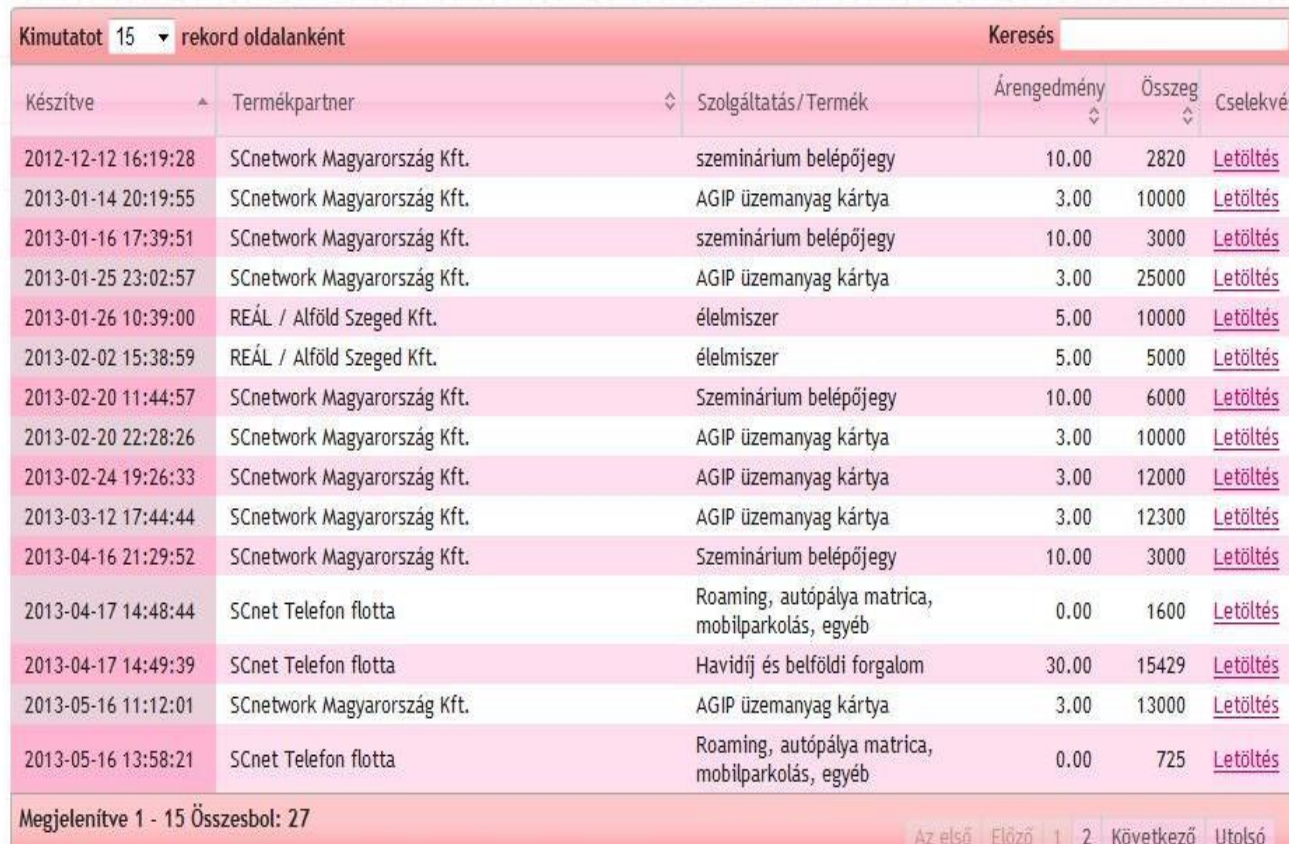

Utalványok amikkel a termékpartnernél rendeztük a számlánkat Vannak termék partnerek akiknél a szolgáltatás fizetése ezen formába működik. Pl :Agip kártya feltöltés,Sodexo utalvány rendelés, telefonszámla fizetés

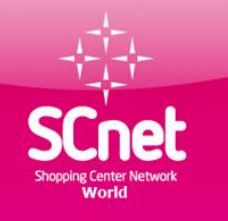

#### Lekérdezések menüpont 0.GO Sodexo utalvány rendszer

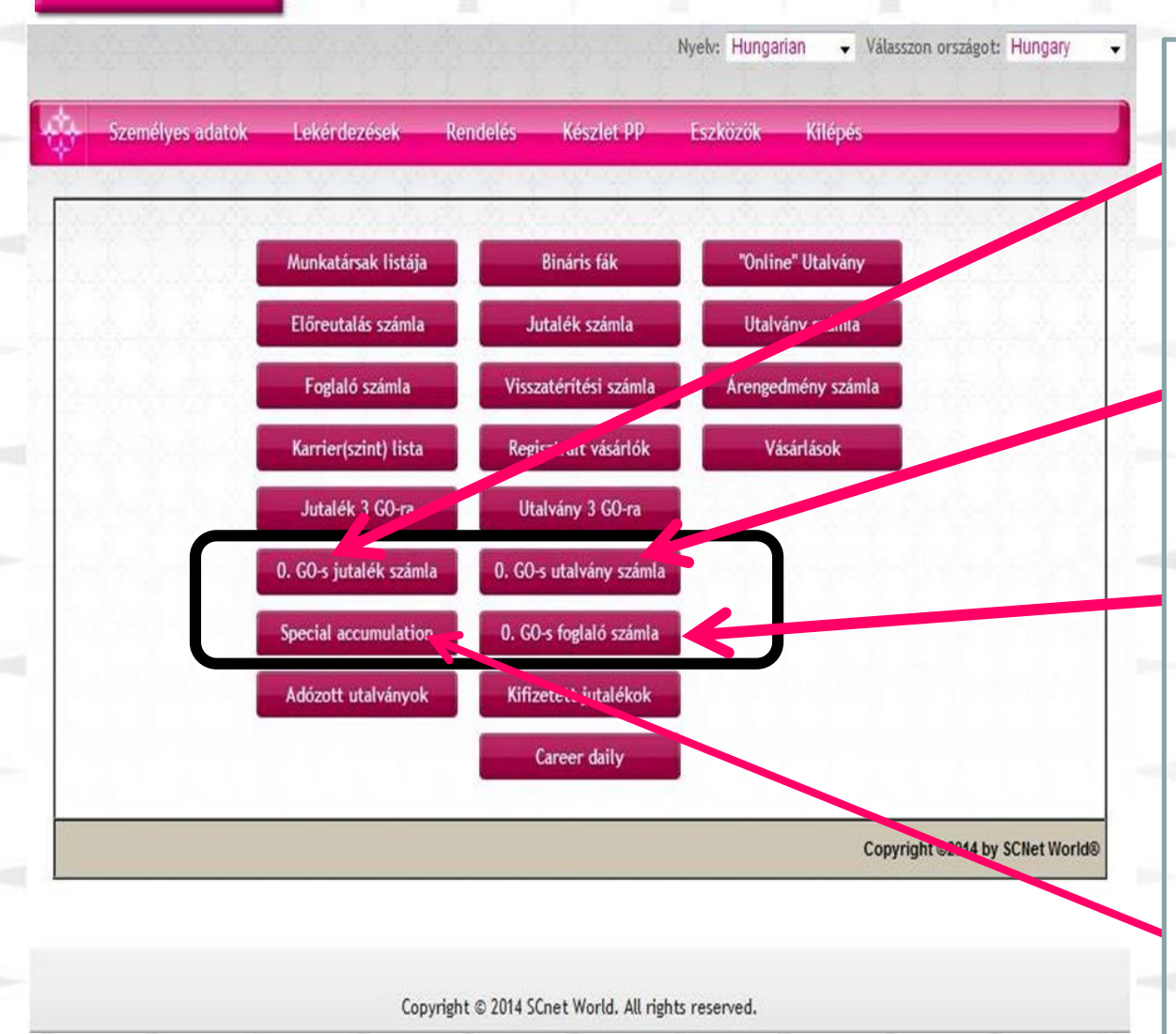

Itt találod a Startfába keletkezett jutalékokat karrier,ajánlói jutalék, Bináris jutalék

Itt találod a31/31 állás után keletkezett utalvány jutalékot

Foglaló számlád egyenlege. Sodexo utalvány rendelése esetén 3%-kal levásárolható

Felhalmozódási számla. Sodexo utalvány rendelésekor a rendelt érték 3%-a itt kerül összegyűjtésre

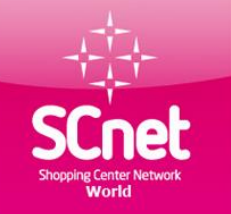

#### Profitáló Pozíciók,Utalványok rendelése, számla fizetések menete

Fontos!! Amennyiben a webirodádban nincs elég adózott készpénz vagy utalvány jutalék, akkor banki befizetéssel vagy internet banki utalással, befizetést kell teljesíteni az előreutalási számlánkra. A jutalékok adózottá tétele történhet vállalkozói számlázással vagy szövetkezethez való csatlakozással. Bővebb információ a struktúra vezetőktől kapható.

Befizetést a következő módon lehet teljesíteni.

Számlavezető bank: OTP Bank Jogosult: Scnetwork MO Kft Számlaszám:11742283-20040479-00000000

Megjegyzés rovatban feltüntetni a **Nevet** és az **ID számot**

**SCnet Norld** 

#### Profitáló pozíció lerendelésének lépései

v Válasszon országot: Hungary

Kilépés

Nyelv: Hungarian

Személyes adatok

Lekérdezések

Rendelés

Főoldalon a Rendelések menüpontra kattintunk.

#### A termékpartner kiválasztása és rögzítése

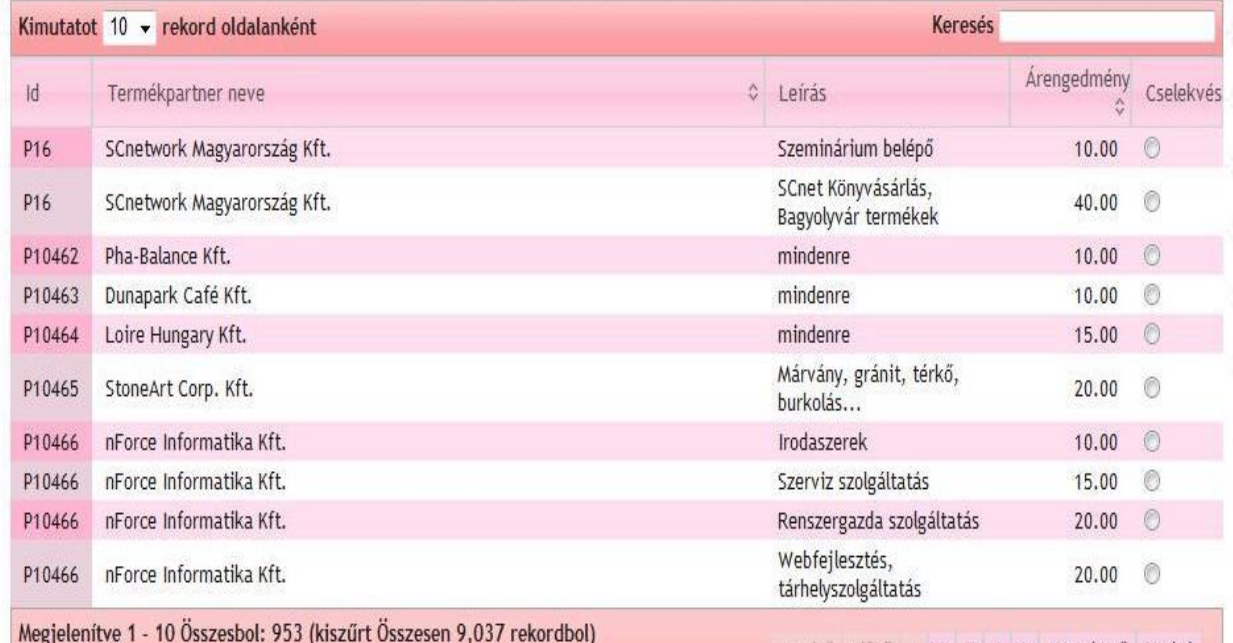

4 5 Következő Utolsó

Ebben az esetben nem kell termékpartnert ki választani

A következő lépés ide kattintani

Kattintson ide a folytatáshoz

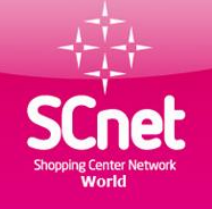

Nyelv: Hungarian v Válasszon országot: Hungary

**Kilépés** 

Személyes adatok Lekérdezések

Munkatárs: 000000 **Adalbert Minta** Minta utca 98. II/3 1001 Budapest

TERMÉKPARTNER: , ÁFA:, Nem

Eszközök

Készlet PP

Megrendelés kiválasztása: letét vagy 100%-os online utalvány

Rendelés

 $0$  | etet 8100 "online" utalvány

Vissza a termékpartnerek kiválasztásához

Kattintson ide a folytatáshoz

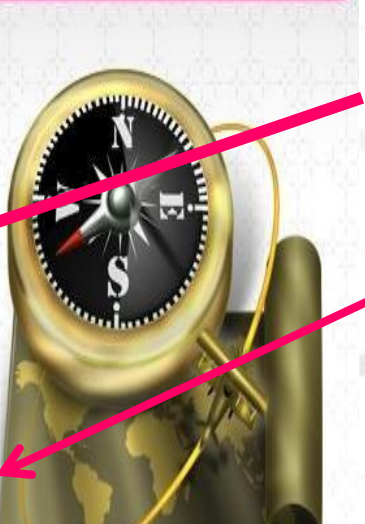

A letét melletti kis kört kiválasztjuk.

Majd ide kattintunk.

Copyright @ 2014 SCnet World. All rights reserved.

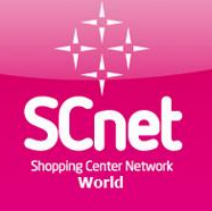

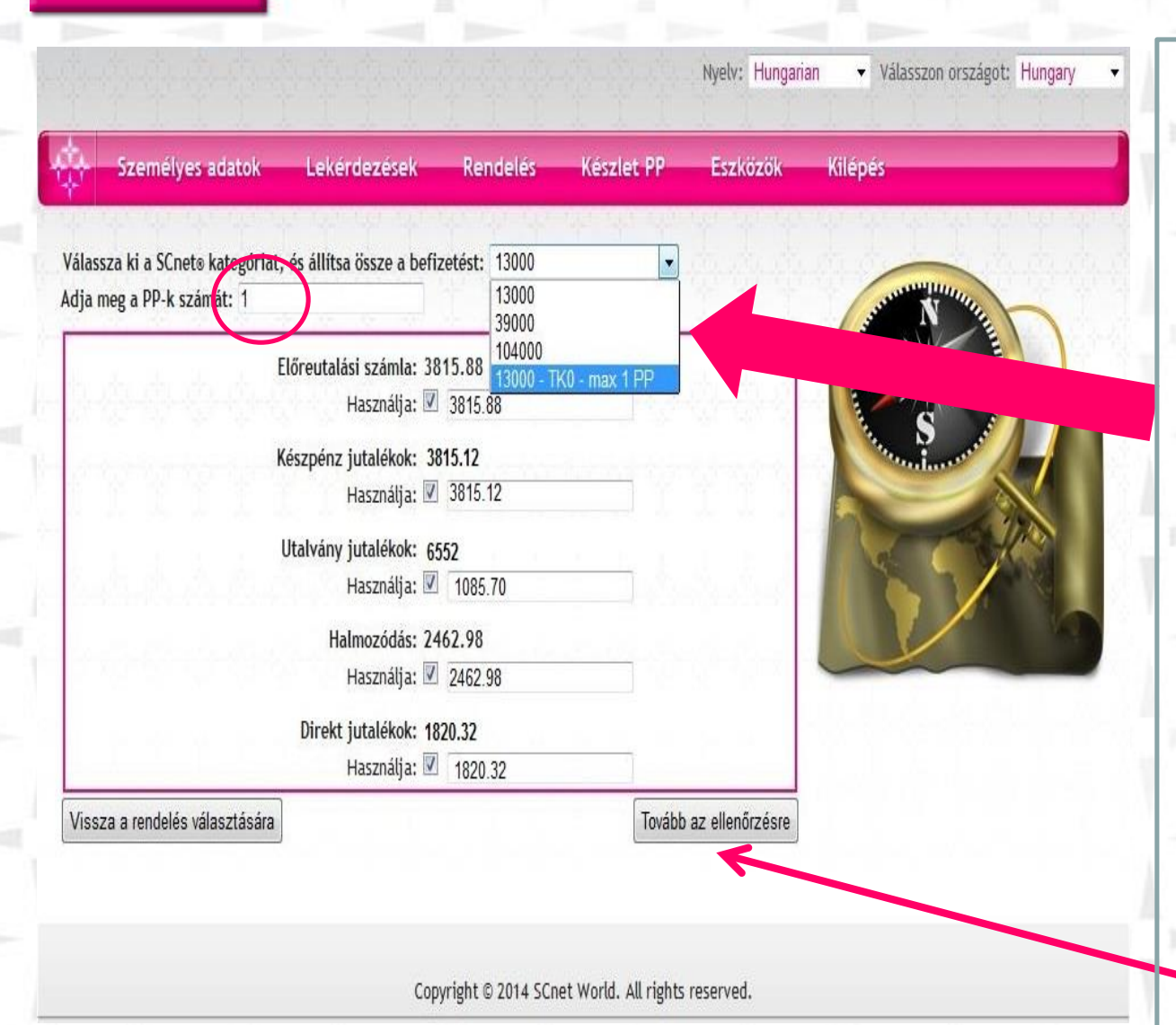

Válassza ki melyik gazdasági osztályba szeretnénk pozíciót foglalózni ( PP )

I. GO 1 PP 13.000 Ft II. GO 1 PP 39.000 Ft III.GO 1 PP 104.000 Ft Startfa 1 PP 13.000 Ft

Válaszd ki hány PP-t szeretnél foglalózni

Pipáld ki hogy melyik számlán levő jutalékod szeretnéd felhasználni.

Továbblépéshez kattints ide

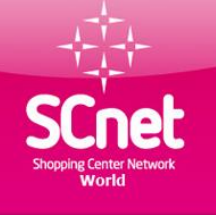

Monline Humannian

Vilnerman orradorte Humanne

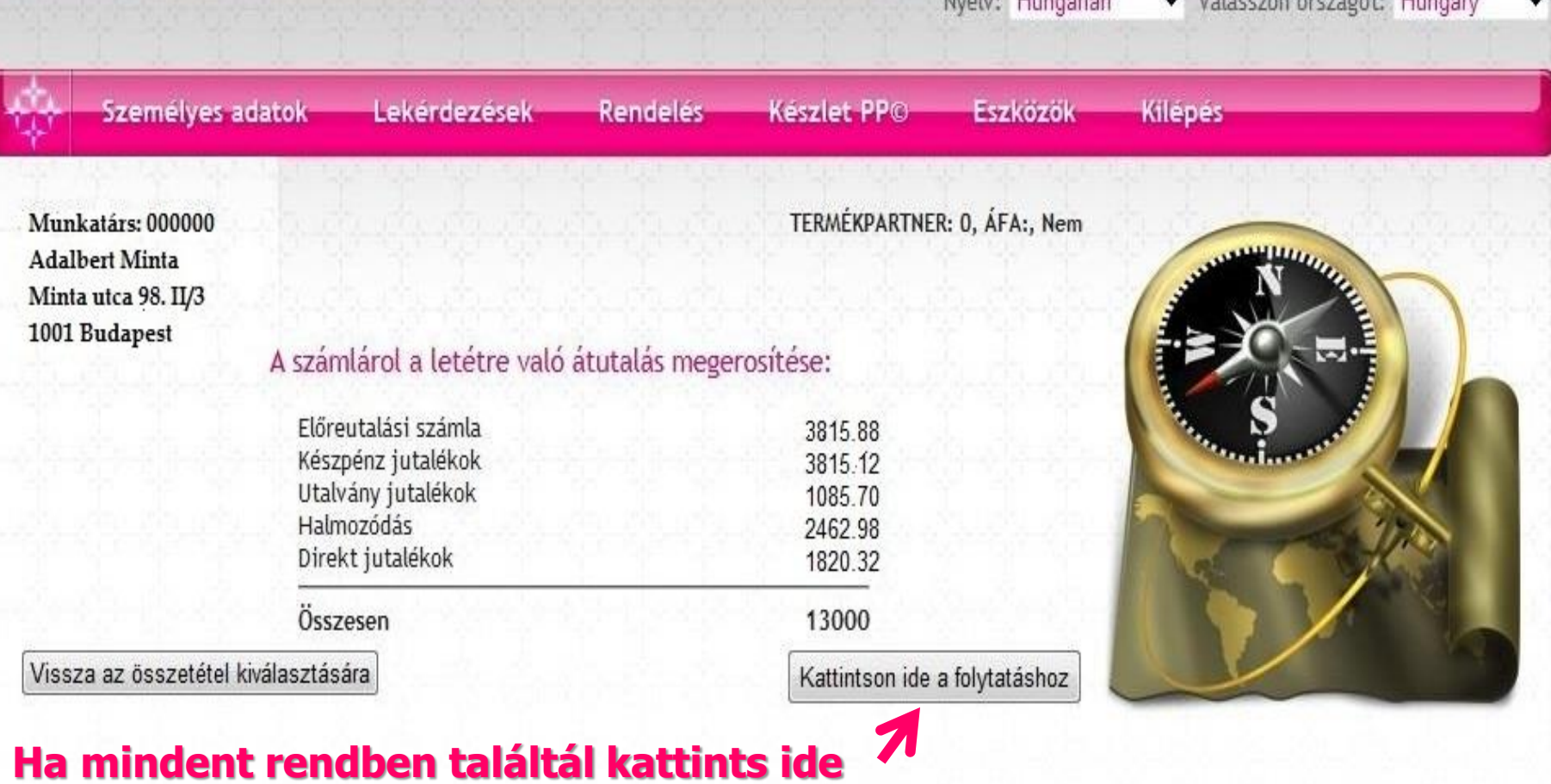

Copyright @ 2014 SCnet World. All rights reserved.

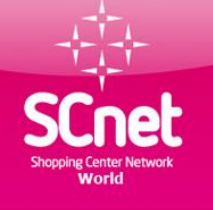

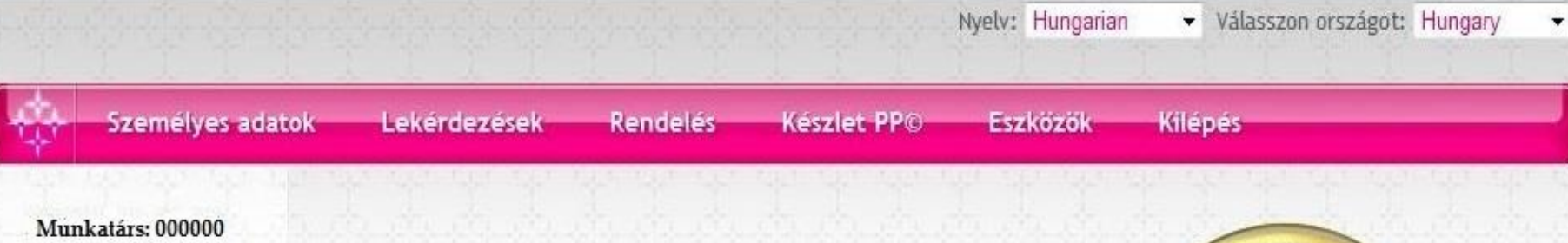

**Adalbert Minta** Minta utca 98. II/3 1001 Budapest

TERMÉKPARTNER: 0, ÁFA:, Nem

#### Letételezés és a pozició generálása sikeres!

Ez a 8 számu pozíció a kereskedelmi kategóriában 1. Ha most szeretné poziciónálni, kattintson a pozicionálás gombra, vagy vissza mehet új megrendelésre vagy akarhova a fenti menüt használva.

Vissza a rendelés választására

Pozíció elhelyezése

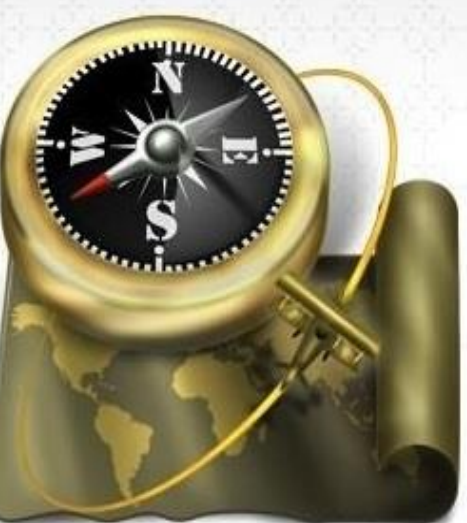

Copyright © 2014 SCnet World. All rights reserved.

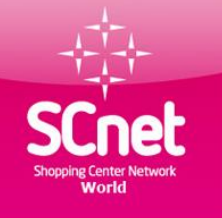

## Lerendelt pozíció elhelyezése

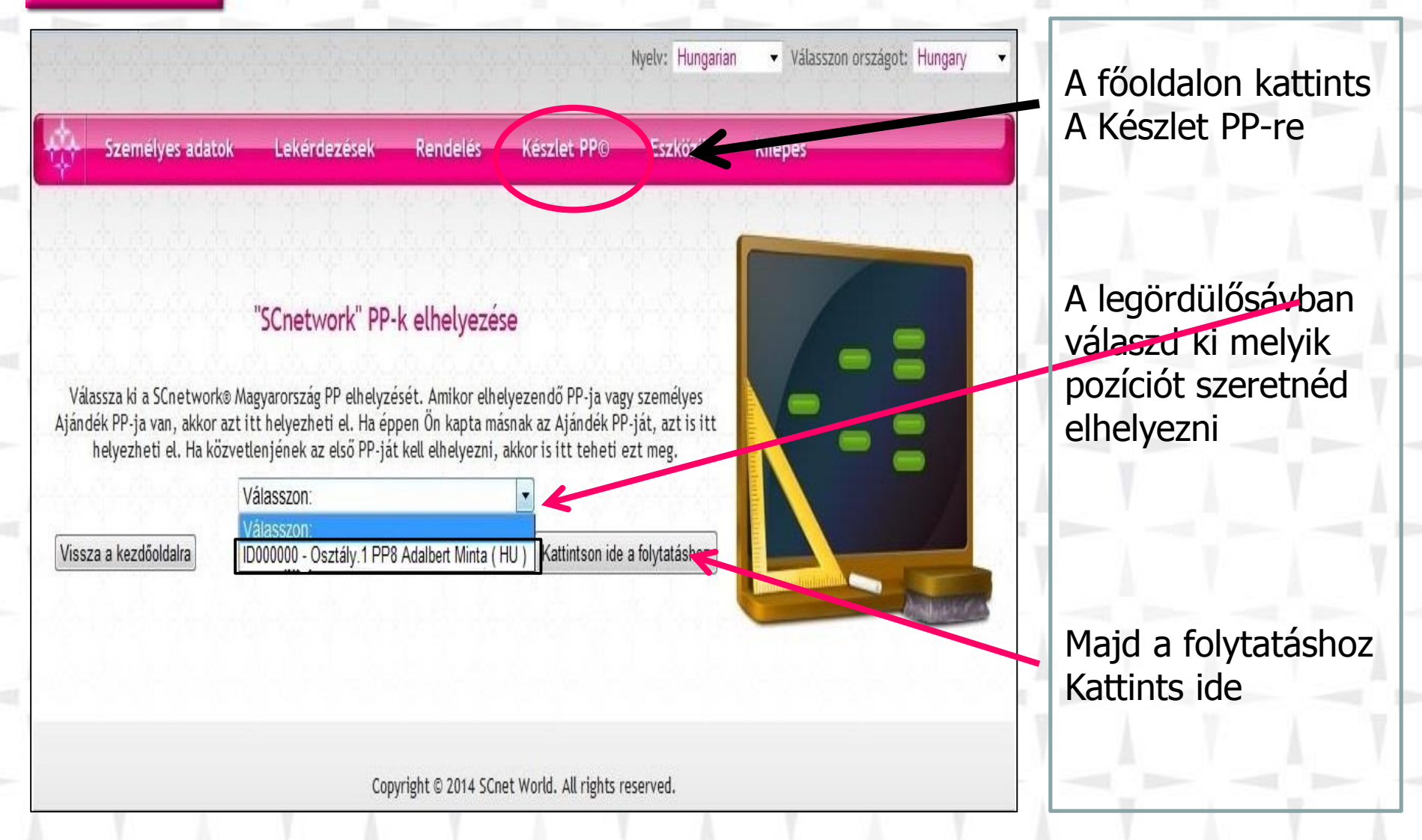

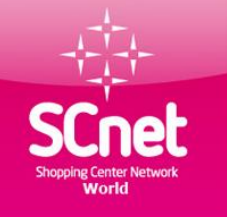

## Utalványozás, számla fizetése

**CRead DELetmisser EMPONT** Hospital Elebrican (O) Vásárlási utalvány

n 2013 03.21 g 13031100166267

000 Ft.

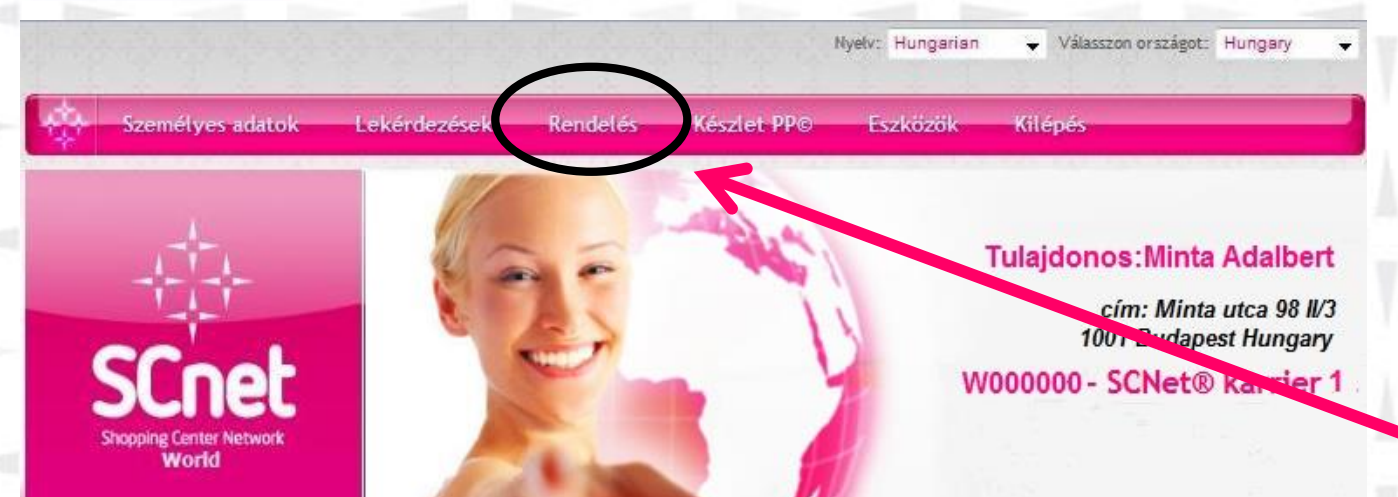

#### **Kattints a rendelés menüpontra**

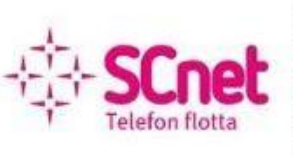

A felső menüsorból választhatja ki a keresett funkciót. Mindegyik tevékenységnél gondosan olvassa el az utasításokat, feltételeket mielőtt továbblépne!

Üdvözöljük a webirodájában!

Szép napot kíván Önnek a SCnetwork® Mo. csapata!

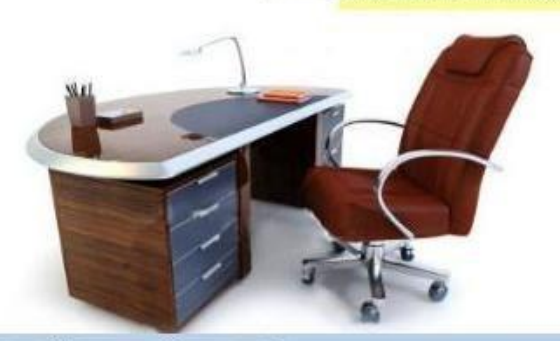

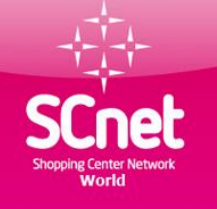

## Sodexo vásárlási utalvány rendelése 1 lépés

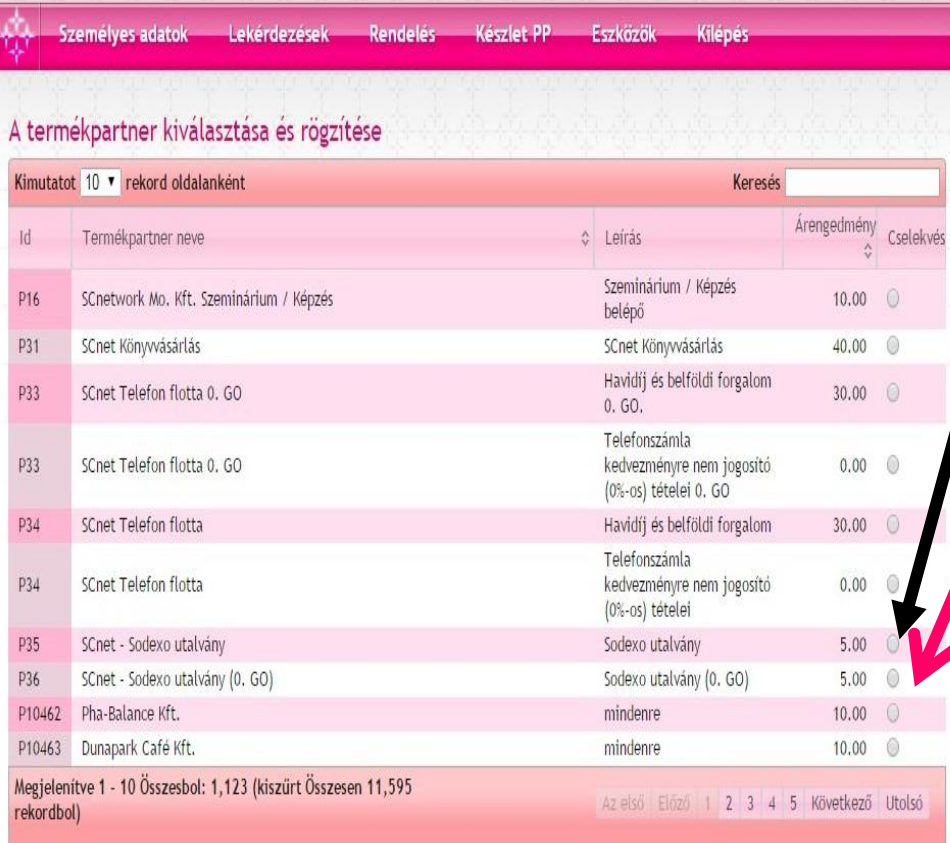

#### **Válaszd ki a Sodexo utalványt**

Ezt jelöld ki ha az I, II, III-as gazdasági osztályba levő foglalódat szeretnéd költeni

Kattints ebbe a körbe ha a 0-s osztályba szeretnél visszatérítést kapni

#### **FONTOS ! ! !**

**Az utalványokat elfogadó partnerek listája a következő weboldalon található:**

**www.sodexoelfogado.hu**

Kattintson ide a folvtatáshoz

**Következő lépés**

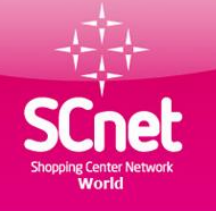

## Sodexo vásárlási utalvány rendelése 2 lépés

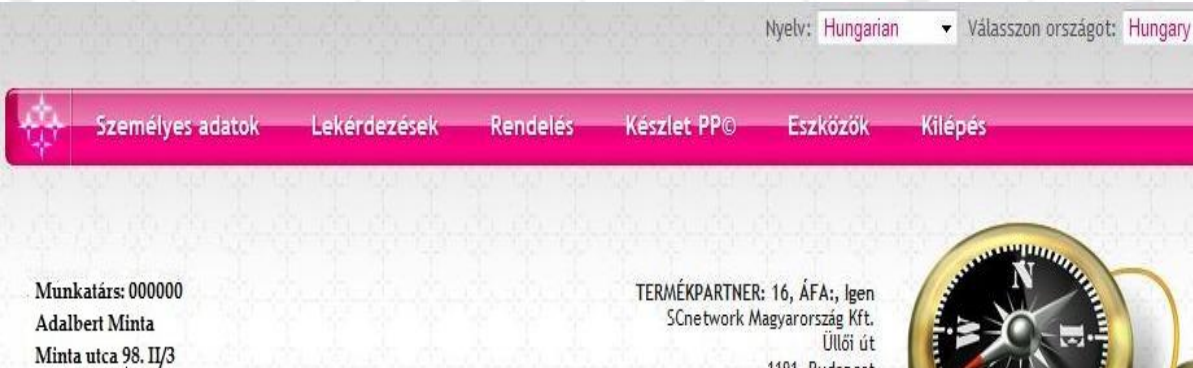

#### Megrendelés kiválasztása: letét vagy 100%-os online utalvány

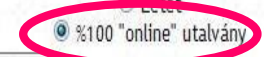

Vissza a termékpartnerek kiválasztásához

1001 Budapest

Kattintson ide a folytatáshoz

thishair Hamborian

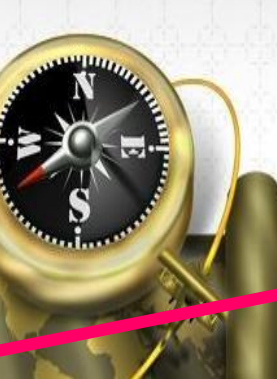

#### Válaszd a 100% online

utalványt. Kattints ide

Majd kattints ide.

Copyright © 2013 SCnet World. All rights reserved.

## Sodexo vásárlási utalvány rendelés 3 lépés

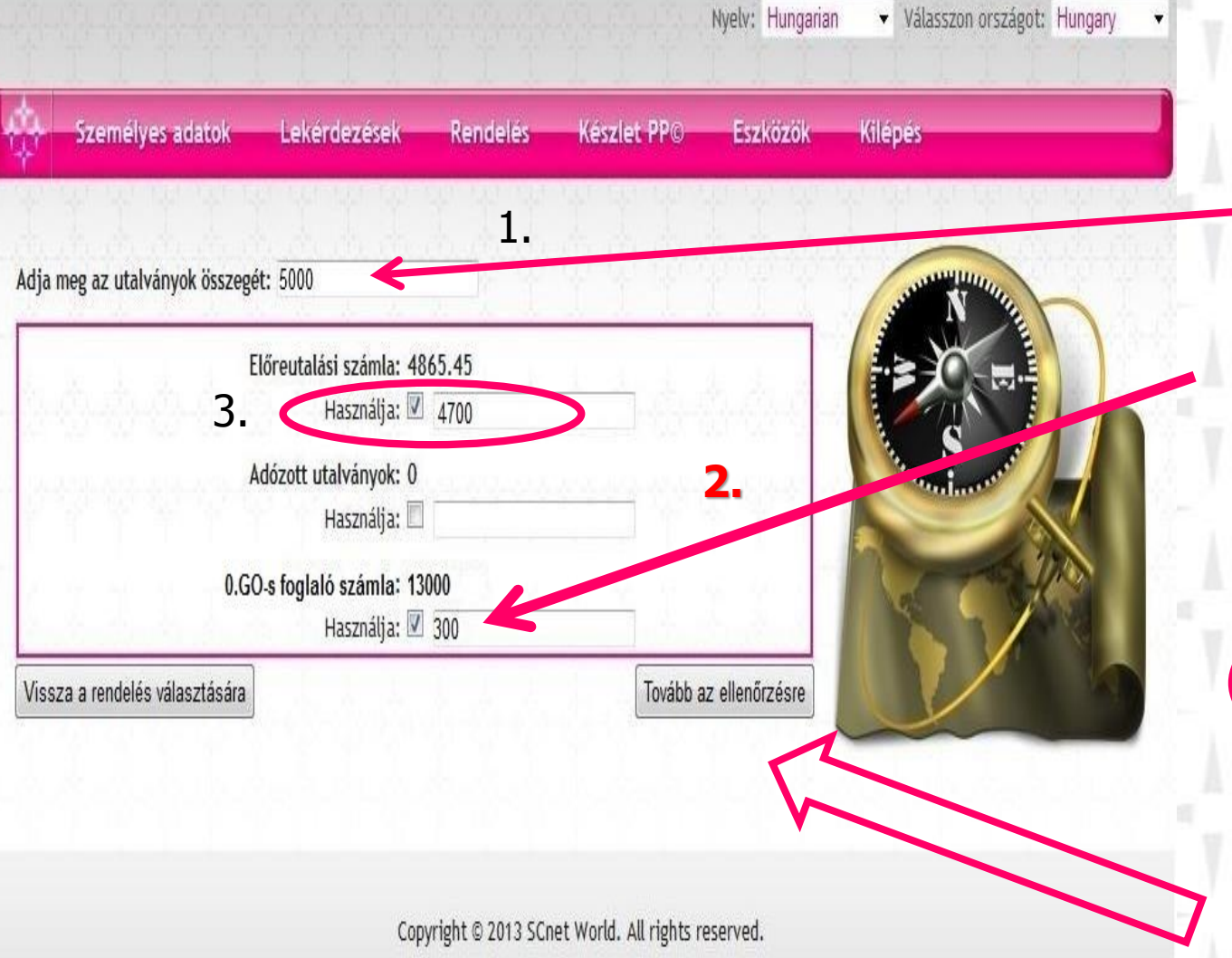

**SCnet** 

1. Határozzuk meg az utalvány összegét

**2 . Ha foglalóztunk előszőr a foglaló számlát pipáljuk be. Igy tudjuk a legoptimálisabban levásárolni.**

Majd pipáljuk be az előreutalási számlát

**3.**

Végül kattintsunk a

**Tovább az ellenőrzésre** gombra

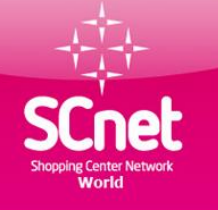

## Sodexo vásárlási utalvány rendelés 4 lépés

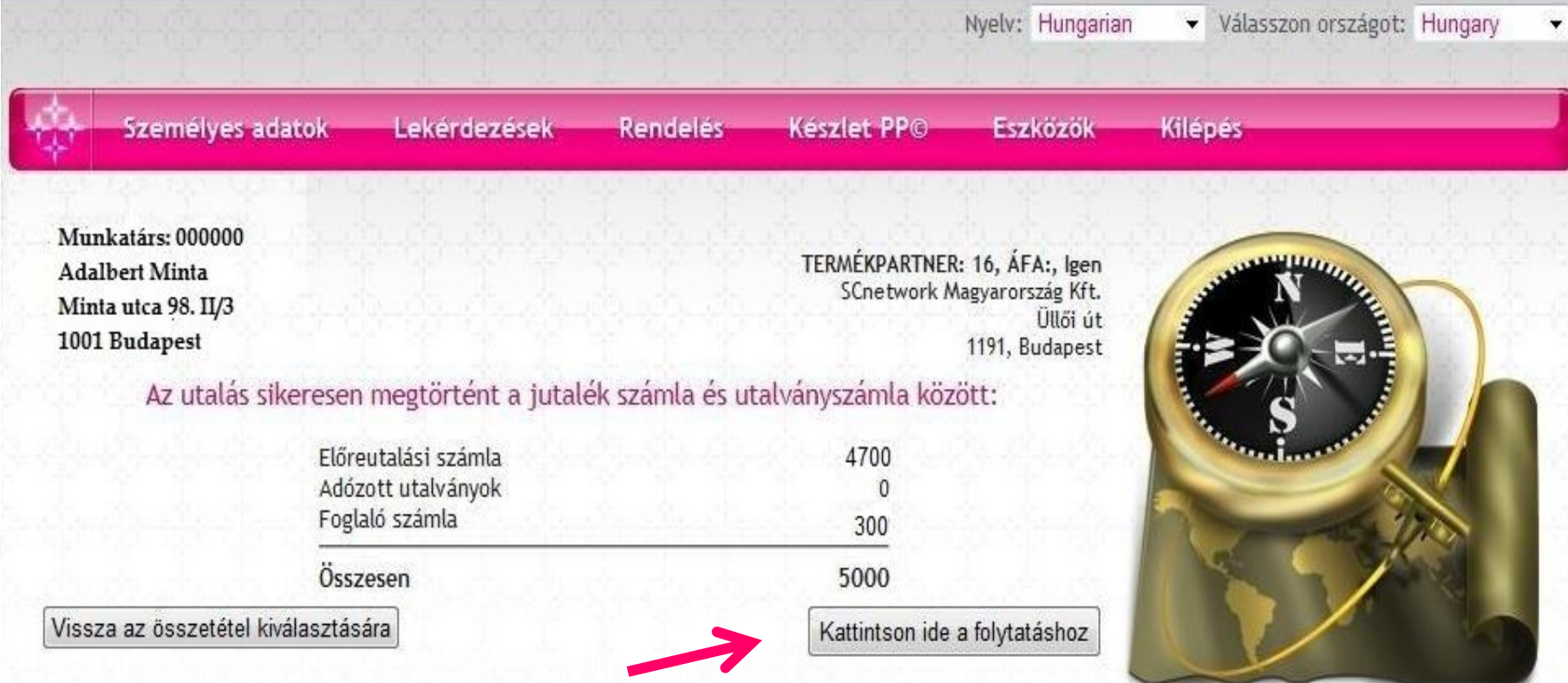

#### **Ha minden rendben van kattints ide**

Copyright © 2013 SCnet World. All rights reserved.

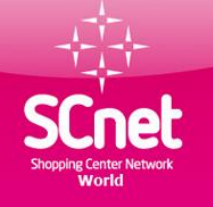

## Sodexo vásárlási utalvány rendelés 5 lépés

v Válasszon országot: Hungary

Személyes adatok

Lekérdezések

Készlet PPO Eszközök Kilépés

Nvelv: Hungarian

Ezzel az utalvány rendelésel meghatalmazom az SCnetwork Magyarország Kft-t. bogy a nevemben kiválasztott számláimról, az álltalam kiválsztott Termékpartnerhez elut karaz általam megjelölt összeget. Az utalványrendelés feltételeit ismerem és tudomásuk eszem, ezzel a megerősítéssel az utalvány visszavonhatatlanul utalásra kerül és azt az a agyott egy éven belül fel kell használnom.

Rendeles

VElfogadom\*

\*Nem lehet generálni utalványt, amíg nincs kipipálva az "Elfogadom" szó melletti négyzet, mellyel elfogadja az utalványfelhasználással kapcsolatos feltételeket!

\*Ez a megjegyzés rovat látható az utalványon, használja, ha szükség van rá. Max. 90 karakter.

Megjegyzés:

Vissza az összetétel elfogadására

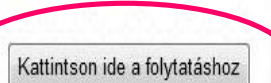

Copyright © 2013 SCnet World. All rights reserved.

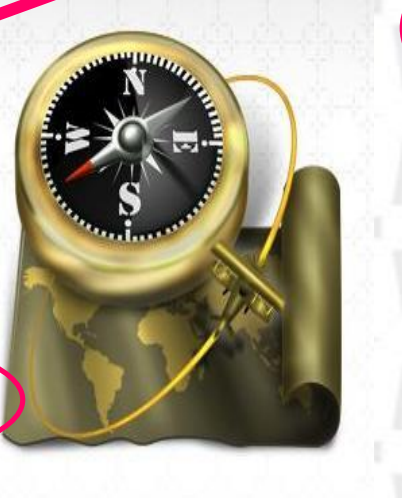

Majd a **Kattints ide a folytatásra** gomb.

**Kattints ide.**

Az utalvány rendelése kész PDF formátumba elmenthető vagy nyomatatható.

A Sodexo vásárlási utalvány átvehető a helyi vezetőknél.

Az utalványozás igazolja hogy megrendeltük és kifizettük a Sodexo utalványt. Minden további információ a weboldalon.

www.scnethu.com

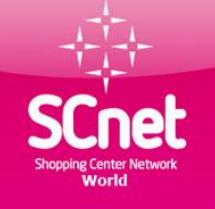

## Sodexo vásárlási utalvány rendelés 6 lépés

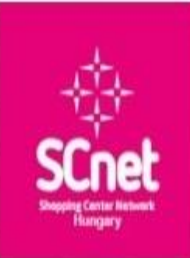

SCnetwork Magyarország Kft 1191 Budapest Ollői út 206. B ép. I. lph. IV. em. 440 iroda@scnethu.com www.scnethu.com 36 30 265 3226 Adosz: 23276107-2-13 CiSz 13-09-145580

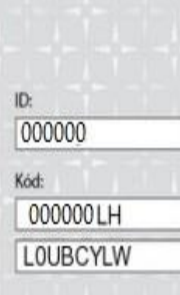

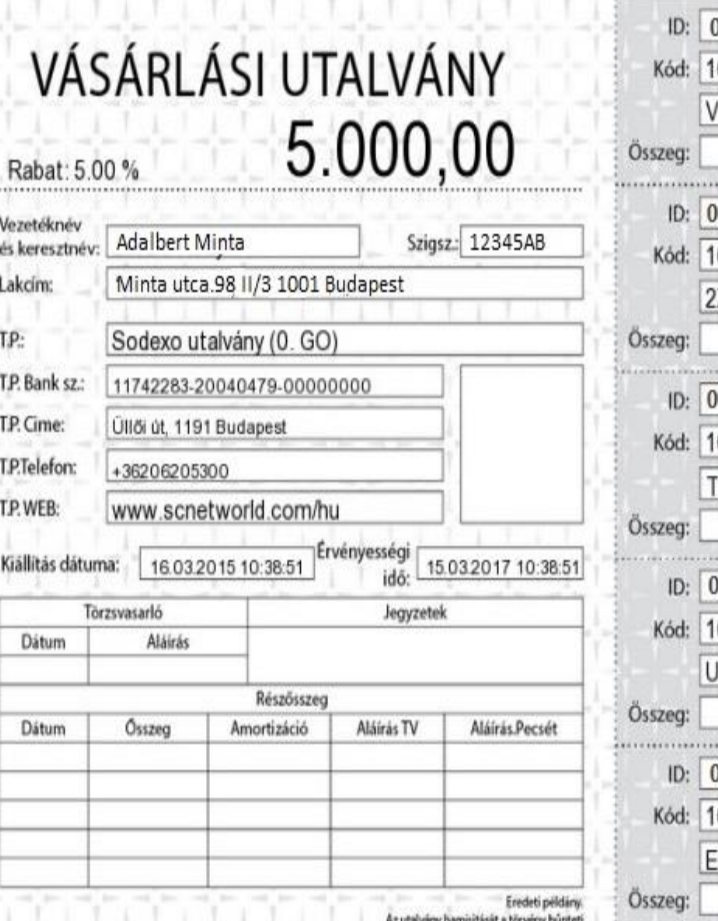

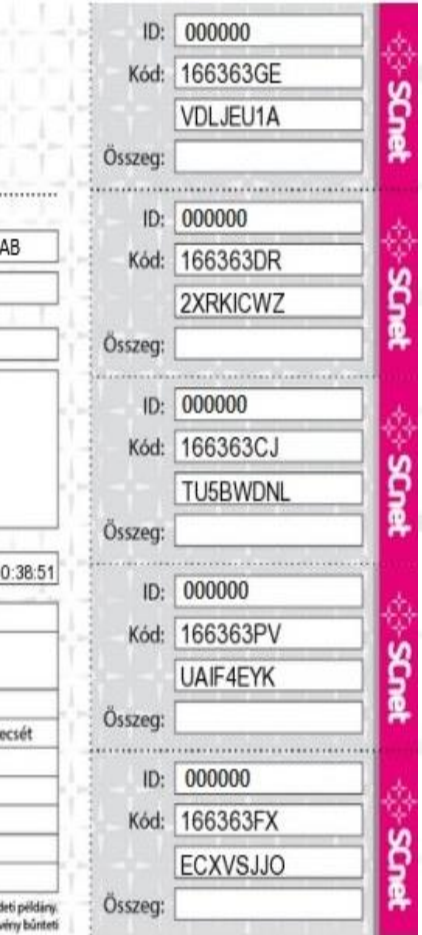

Az elkészült utalványt Budapestiek esetébe e-mailban küldje az [iroda@scnethu.com](mailto:iroda@scnethu.com) címre és az irodában

1191 Budapest, Üllői út 206. B épület I. lph. IV. em. 442. nyitvatartási időben átveheti

**Vidékiek esetében az kész utalványt e-mail csatolásba küldje át a szponzorának. Akitől előre egyeztetett időpontban átveheti a Sodexo utalványt**

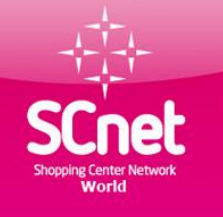

(Real) Elelmiszer **BRIPONT** 

twester 2013 03 31 g 13031100166267

Asárlási utalvány

nnn Fr

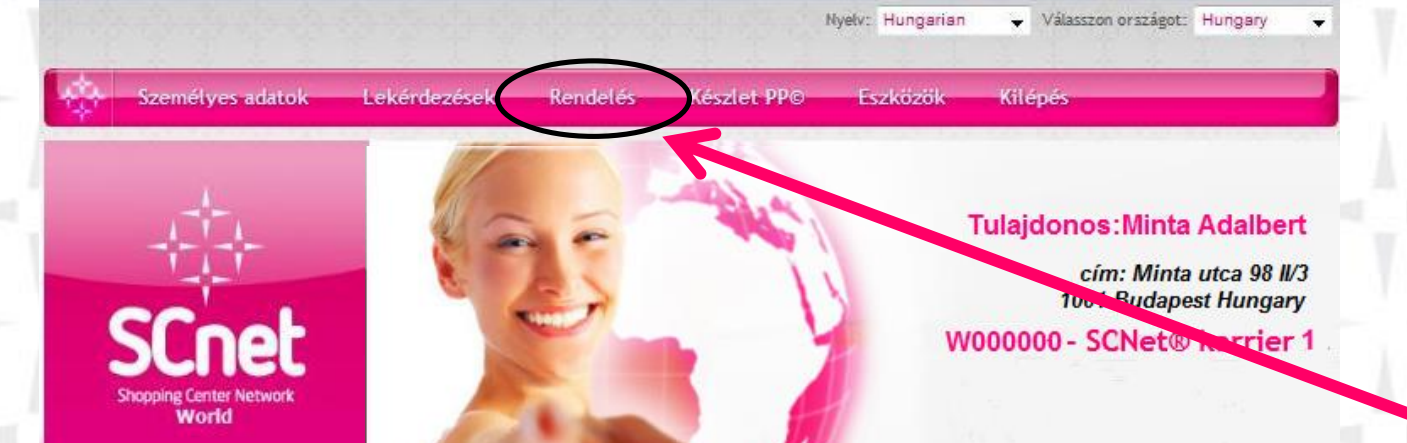

#### **Kattints a rendelés menüpontra**

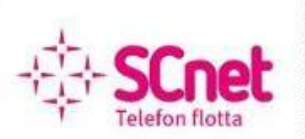

A felső menüsorból választhatja ki a keresett funkciót. Mindegyik tevékenységnél gondosan olvassa el az utasításokat, feltételeket mielőtt továbblépne!

Üdvözöljük a webirodájában!

Szép napot kíván Önnek a SCnetwork® Mo. csapata!

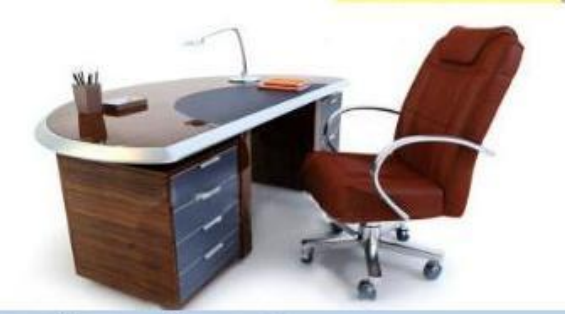

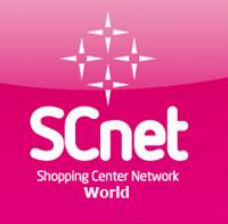

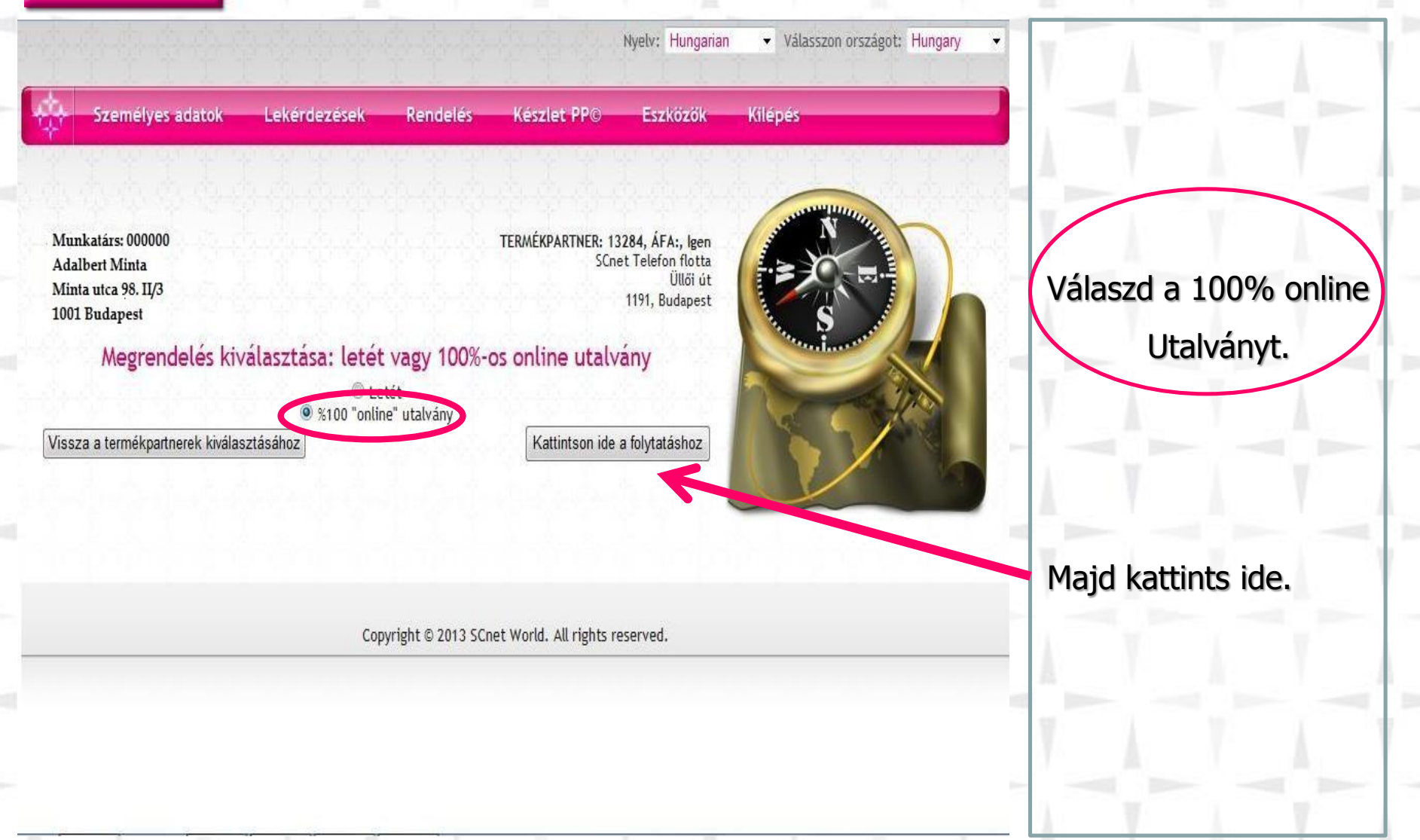

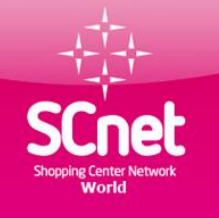

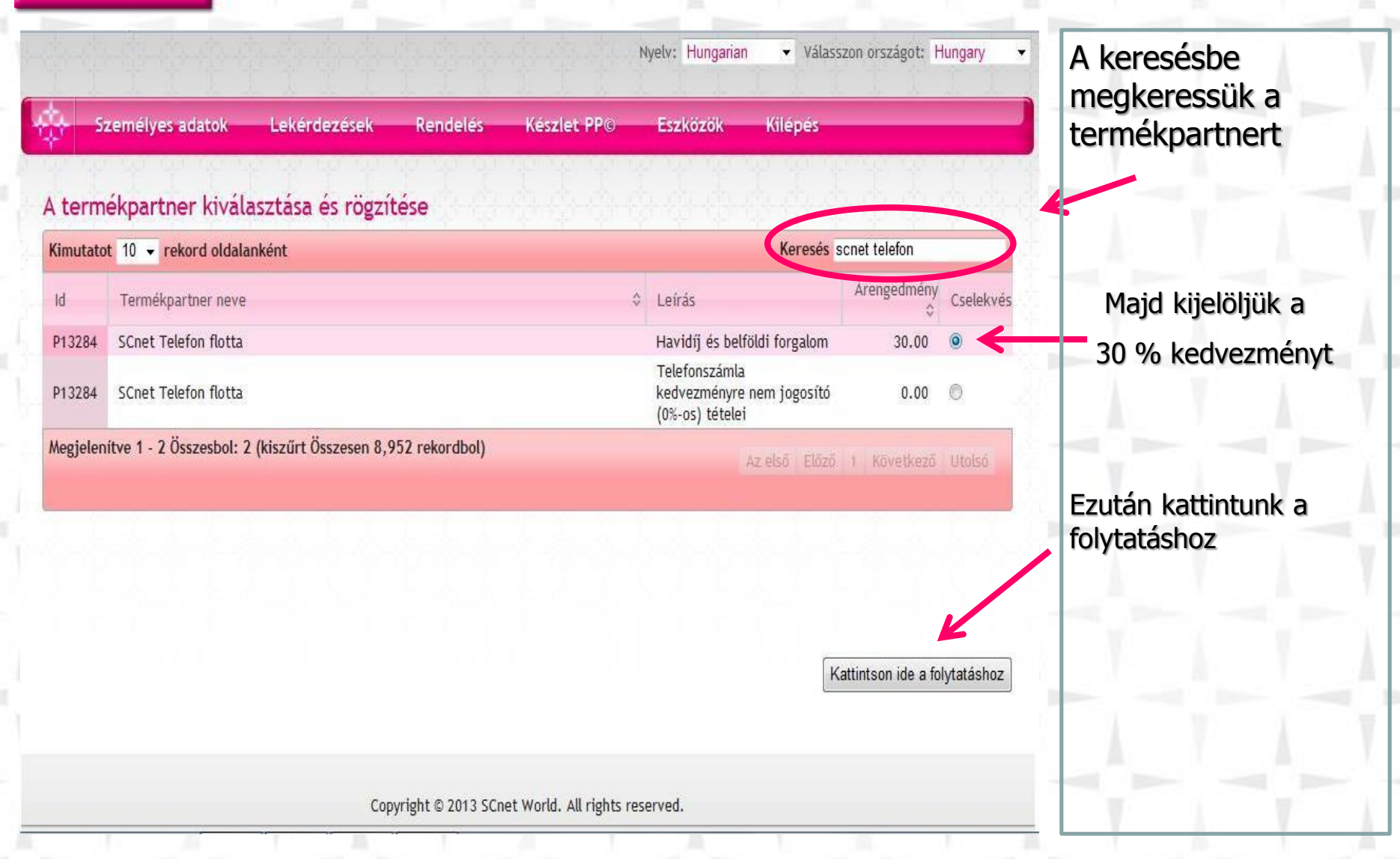

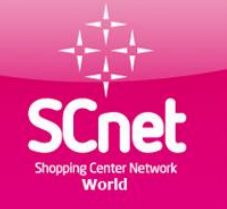

## SCnet flotta telefonszámla fizetése (számla magyarázat)

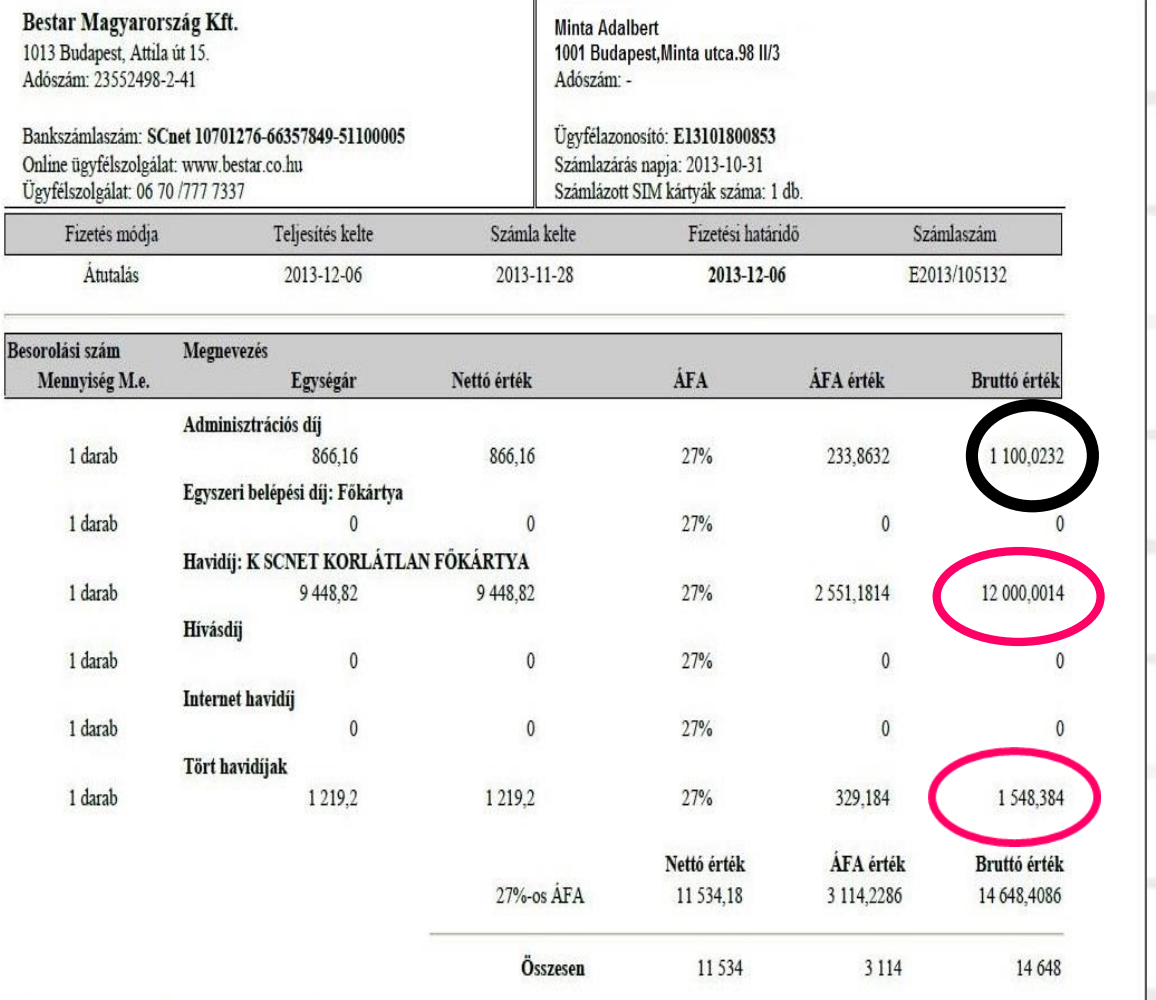

**30 % kedvezménnyel utalványozható összeg Összesen:13.548 Ft**

**0 % kedvezménnyel Utalványozható összeg 1.100 Ft**

Minden további segítség a webiroda Eszközök menüpontra kattintva

Letöltések menüpontba található

Végösszesen: 14 648 HUF, azaz Tizennégyezer-hatszáznegyvennyolc Forint

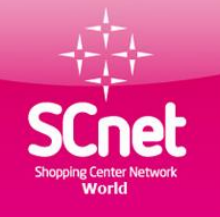

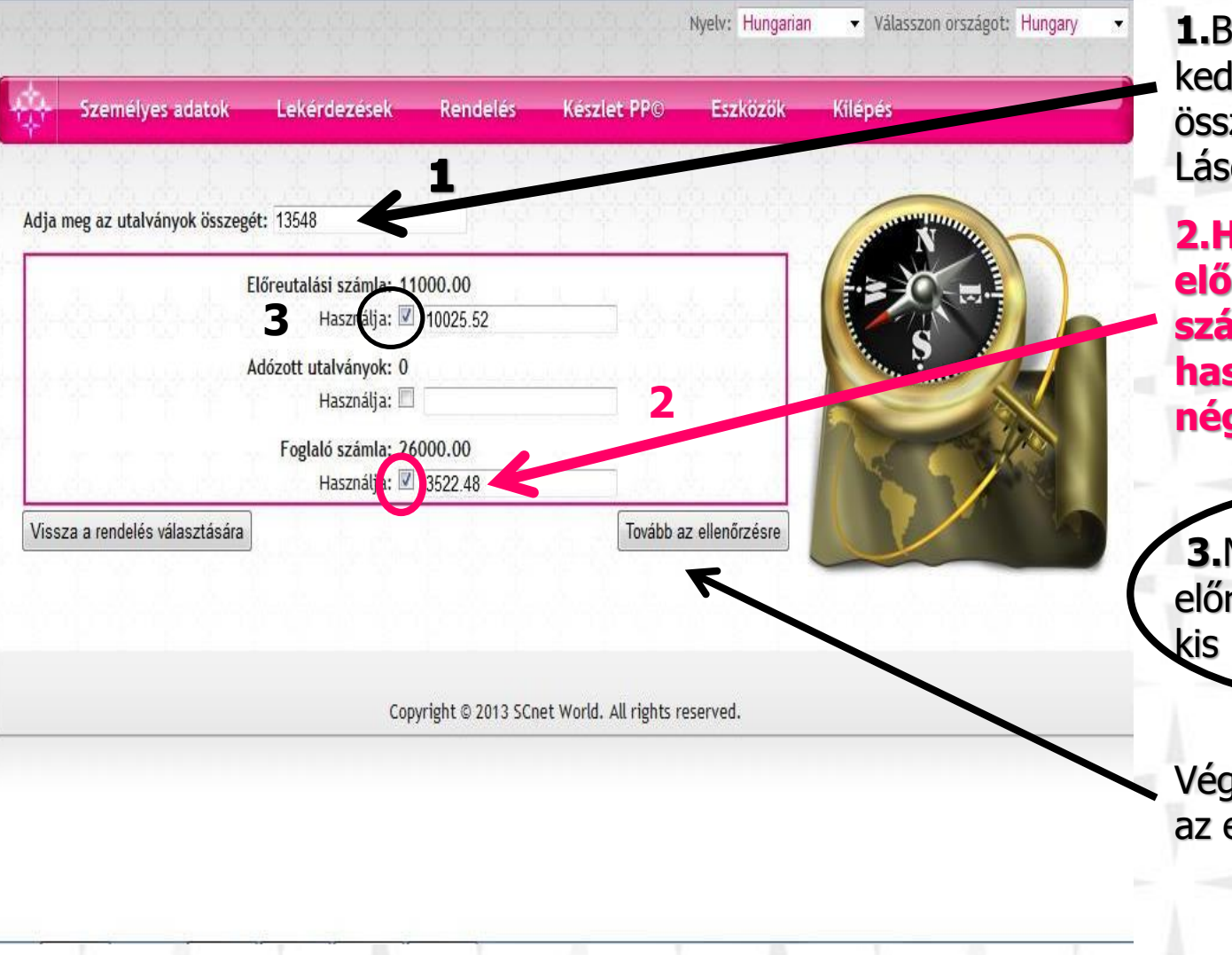

**1.**Beírjuk a 30 %-os lvezményre jogosító zeget. 13.548 d számla magyarázat

**2.Ha foglalóztunk először a foglaló számlát jelöljük ki használatra, a kis négyzetbe kattints**.

**3.**Majd használjuk az reutalási számlát, a négyzetbe kattints.

jül kattints a Tovább ellenőrzésre gomba

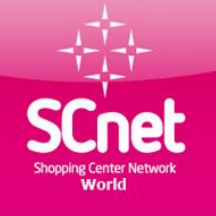

Nyelv: Hungarian v Válasszon országot: Hungary Személyes adatok Lekerdezesek **Rendelés Keszlet PPC Eszközök Kilepes** Munkatárs: 000000 TERMÉKPARTNER: 13284, ÁFA:, lgen **Adalbert Minta** SCnet Telefon flotta Minta utca 98. II/3 Üllői út 1001 Budapest 1191, Budapest Az utalás sikeresen megtörtént a jutalék számla és utalványszámla között: Előreutalási számla 10025.52 Adózott utalványok Foglaló számla 3522.48 Összesen 13548 Vissza az összetétel kiválasztására Kattintson ide a folytatáshoz

Ha mindent rendben találtál. Kattints ide

Copyright © 2013 SCnet World. All rights reserved.

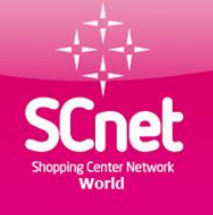

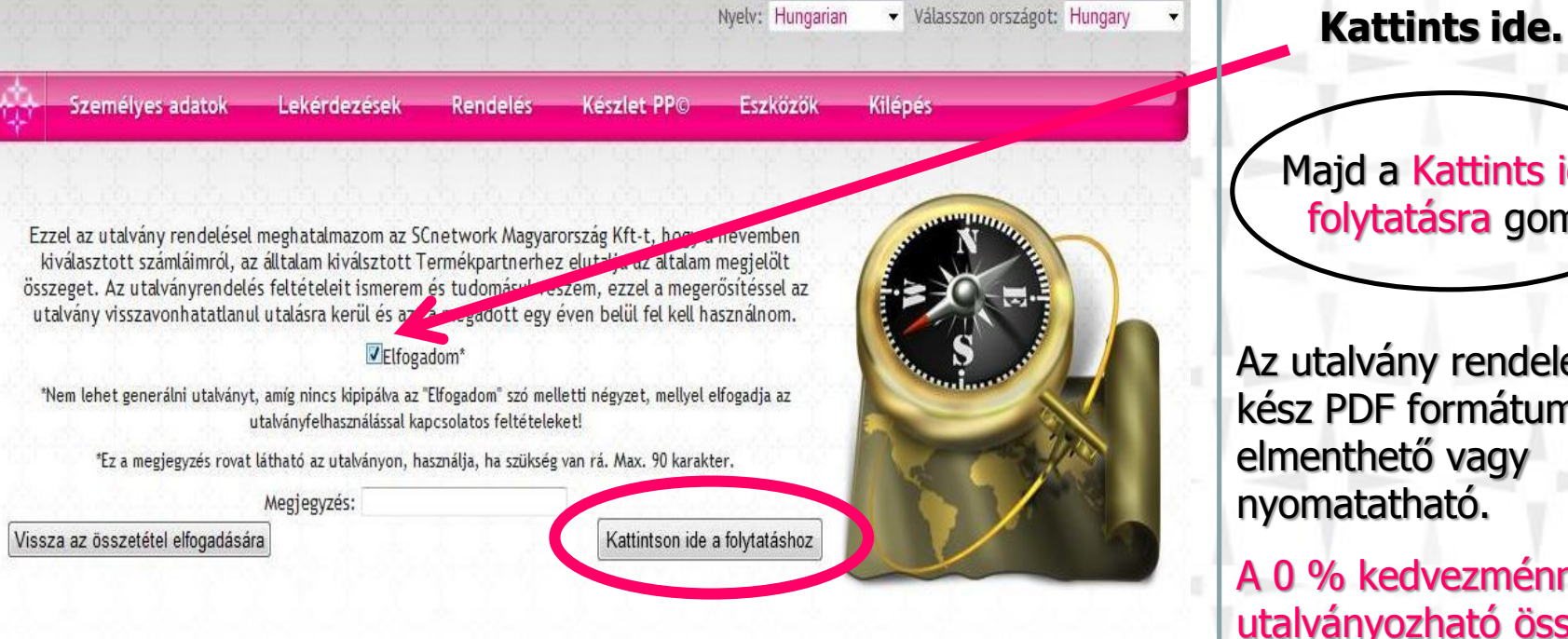

Copyright © 2013 SCnet World. All rights reserved.

Majd a Kattints ide a folytatásra gomb.

Az utalvány rendelése kész PDF formátumba elmenthető vagy nyomatatható.

A 0 % kedvezménnyel utalványozható összeg kifizetése ugyanígy zajlik.

Csak a 0 % -os Scnet telefon flottát kell bejelölni, és a foglaló számlán levő összeg nem használható fel

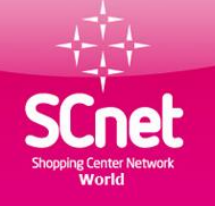

## Agip kártya rendelés és feltöltés

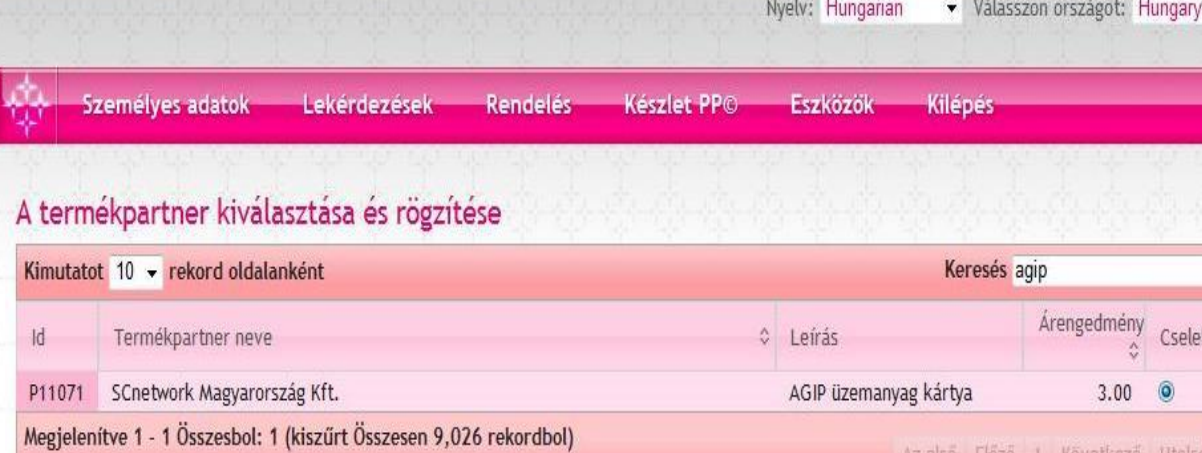

Válaszd ki az Agip üzemanyag kártyát. Ezután a többi lépés az előzőekben leírt utalványozás alapján történik. Lásd előző oldalak.

**Agip kártya rendelés menete és a feltételek a következő oldalon található részletesen.**

Kattintson ide a folytatáshoz

Copyright © 2013 SCnet World. All rights reserved.

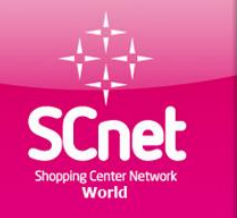

Cégünk az Eni Hungária Zrt-vel kötött megállapodás alapján kedvezményes AGIP Expressz kártyát biztosít törzsvásárlói számára.

**A kártyához jutás feltétele**: Törzsvásárlónak rendelkeznie kell legalább 1 db PP (Profit Pozíció)-val, ismernie kell az online utalvány rendelés módját, a megrendelés feltétele első alkalommal min. 10.000.-Ft értékű online utalvány kiváltása. Kártyarendelés menete:

Amennyiben törzsvásárló rendelkezik fenti feltételekkel és elkészítette az online utalványt min. 10 000.- Ft értékben, email-en jelezze a partner@scnethu.com email címre, hogy kártyáját milyen módon szeretné átvenni (személyesen érte jön a Budapesti irodába, vagy területi vezetőjével egyeztetve tőle veszi át, illetve milyen címre kéri postázni).

A kártyarendelés hetente egyszer történik, a hétfő délután 14 óráig beérkezett és leutalványozott megrendelések leadásra kerülnek, a kártyák adott héten csütörtök, illetve pénteki napra készülnek el, és kerülnek a törzsvásárlók által megadott módon átadásra, kézbesítésre.

Ha valaki nem írja meg email-en a kézbesítési módot, kártyáját addig az irodán tároljuk, amíg meg nem történik részéről a jelentkezés. A postán kézbesített (ajánlott levélként) kártyákhoz biztonsági okokból nem csatoljuk a PIN kódot tartalmazó borítékot, ilyen esetben törzsvásárlónak kell felhívnia ügyfélszolgálatunkat a 06-20-620-5300 telefonszámon, ahol ID száma és személyi igazolvány száma egyeztetését követően telefonon kapja meg a kártyához szükséges PIN kódot.

#### **Kártya feltöltése:**

Az AGIP kártyák feltöltése online utalvány megrendelésével történik, törzsvásárló min. 5.000.-Ft értékben tud online utalványt rendelni web irodájában a rendelés menüpontban az AGIP kártya- SCnetwork termékpartner kiválasztásával. Az utalványt nem szükséges kinyomtatni, ügyfélszolgálatunk a megrendelést követően látja az utalványt, és 24 órán belül indítja a feltöltést.

Első alkalommal (megrendeléskor) az utalvány teljes összegével töltjük fel a kártyát. Mivel az Eni Hungária hónap végén írja jóvá a kedvezmény összegét (3%) ezért a következő töltéseknél minden alkalommal az utalvány összegéből levonásra kerül a 3%-nak megfelelő összeg, mely majd hónap végén jóváíródik a kártyán.

Az online utalvány megrendelését követően 24 órán belül ügyfélszolgálatunk elindítja a kártyatöltést, melyet az OTP 24 órán belül jóváír a kártyán.

Az Eni Hungária Zrt. kártyánként a havi üzemanyag forgalmat (mely nem feltétlenül azonos a kártyára feltöltött összeggel) tárgyhót követően közli számla megküldésével az SCnetwork Mo. Kft.-nek. Az SCnetwork Mo. Kft. az Eni Hungária számlája alapján a kedvezménnyel csökkentett értékről kizárólag az Online utalványt kiváltó / kártyahasználó nevére állít ki számlát. Cégünk az adott havi üzemanyag forgalmakat-tárgyhót követő hónap 20. napjáig postázza ki azon Törzsvásárlóink részére, akik ezt előzetesen a penzugy@scnethu.com email címre jelezték számlázási adataikkal.

Kártya egyenleg lekérdezéssel és kártya elvesztéssel kapcsolatos információk a kártyával küldött levélben találhatók.

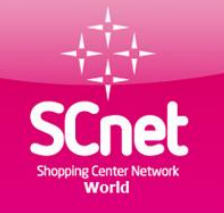

## Elérhetőségek,fontos linkek

Ügyfélszolgálat: 1191 Budapest, Üllői út 206. B épület I. lph. IV. em. 442.

H-CS: 9:00-17:00

P: 9:00-14:00

Tóth Andrea irodavezető: - iroda működésével kapcsolatos ügyek

Tel.: 20/620-5300 - regisztrációs problémák

Email: iroda@scnethu.com - webirodával kapcsolatos technikai problémák

- számlázási ügyek - telefon flotta ügyek - banki befizetések

Email: partner@scnethu.com - üzemanyag kártya ügyek

. - szövetkezettel kapcsolatos ügyek

**<https://www.scnetworld.com/hu/>**

**<http://login.meetcheap.com/conference,15621114>**

**<http://www.elonyokhaza.hu/>**

#### **Jó vásárlást kíván az**

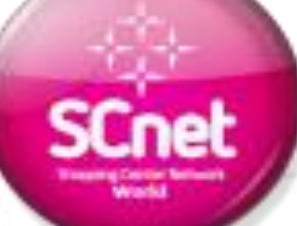